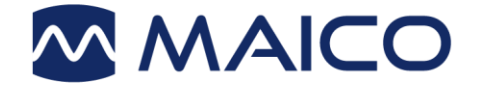

# <span id="page-0-1"></span><span id="page-0-0"></span>Bruksanvisning MA 28

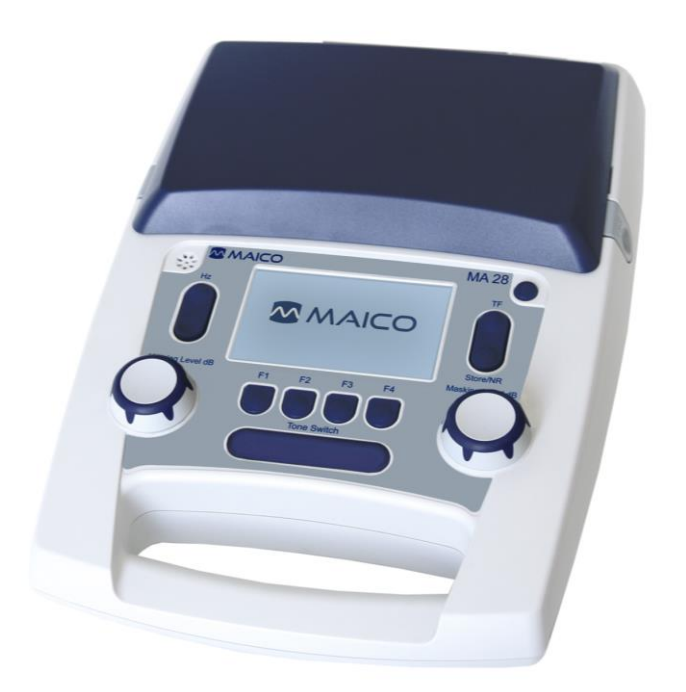

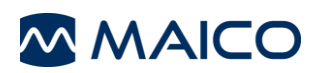

#### Innehållsförteckning

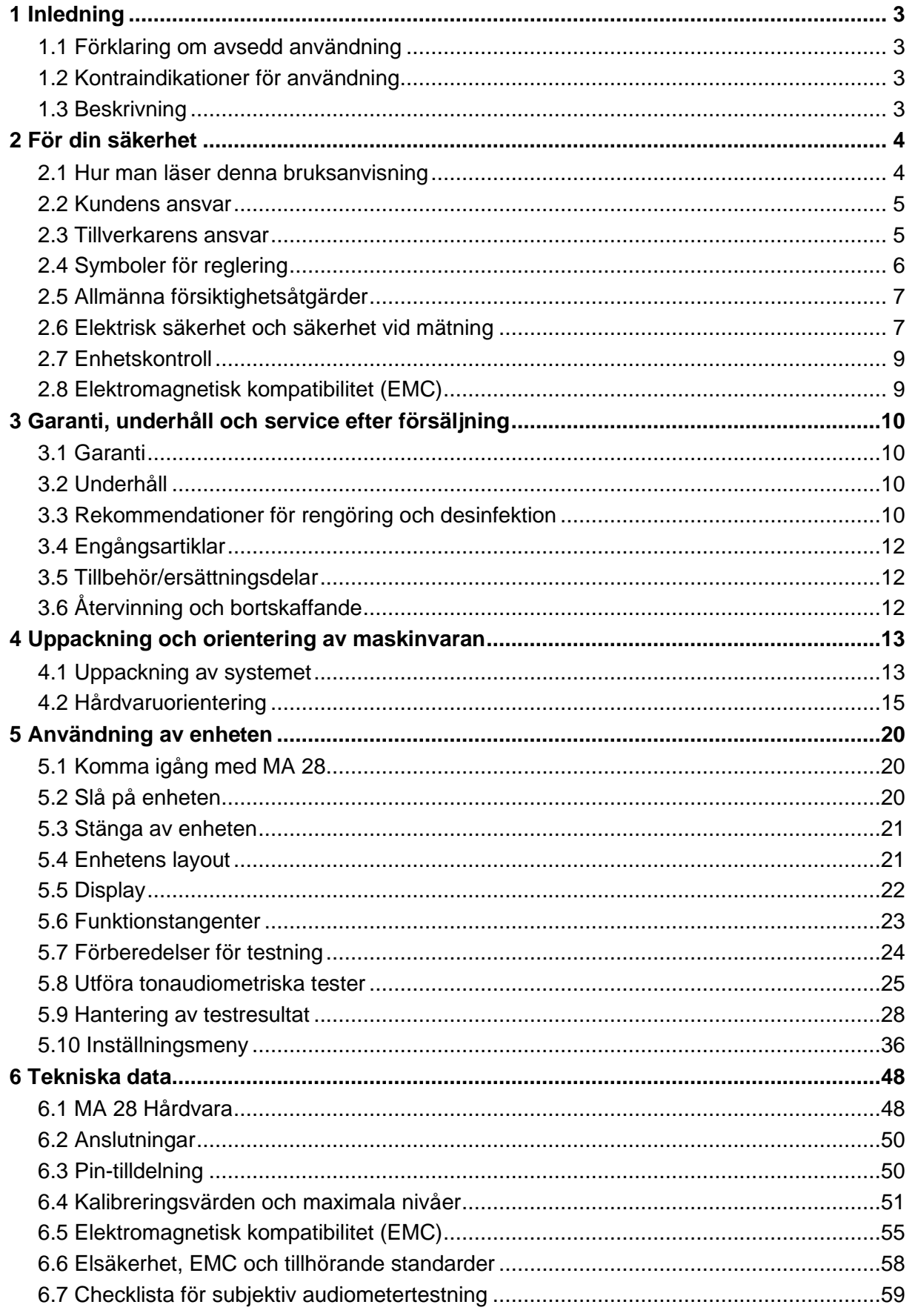

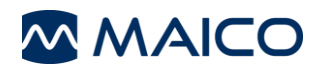

Titel: Driftsmanual MA 28

Datum för utfärdande/sista revidering: 05/05/2021

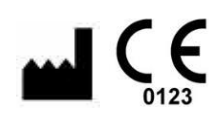

MAICO Diagnostics GmbH Sickingenstr. 70-71 10553 BerlinTyskland Telefon: + 49.30.70.70 71 46-50 Fax: + 49.30.70.71 71 46-99Email:sales@maico.biz Internet:www.maico.biz

Tyskland:

Alla tillgängliga handböcker finns i

nedladdningscentret på MAICO:s hemsida:

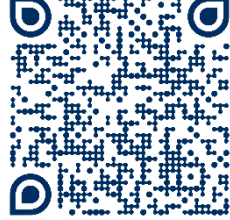

[https://www.maico](https://www.maico-diagnostics.com/german/support/resources/)[diagnostics.com/german/support](https://www.maico-diagnostics.com/german/support/resources/) [/resources/](https://www.maico-diagnostics.com/german/support/resources/)

Internationellt:

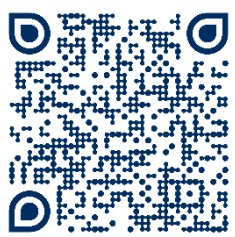

[https://www.maico](https://www.maico-diagnostics.com/support/resources/)[diagnostics.com/support/resources/](https://www.maico-diagnostics.com/support/resources/)

#### **Copyright © 2022 MAICO Diagnostics**

Alla rättigheter förbehållna. Ingen del av denna publikation får reproduceras eller överföras i någon form eller på något sätt utan föregående skriftligt tillstånd från MAICO Diagnostics. Informationen i denna publikation är skyddad av MAICO Diagnostics.

#### **Överensstämmelse**

MAICO Diagnostics GmbH är ett ISO 13485-certifierat företag.

**Varning för USA:** Förbundslagen begränsar försäljningen av denna enhet till försäljning av eller på order av en legitimerad läkare.

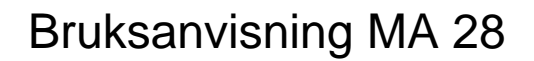

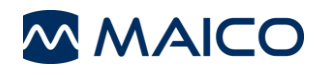

# <span id="page-3-0"></span>**1 Introduktion**

**I det här avsnittet hittar du viktig information om:** 

- **den avsedda användningen av enheten**
- **indikationer och kontraindikationer för användning**
- **viktiga prestanda**
- **funktioner och fördelar**
- en beskrivning av enheten

# <span id="page-3-1"></span>**1.1 Förklaring om avsedd användning**

MA 28-audiometern är utformad för att vara en bärbar enhet för att testa hörselnedsättning. Utfallet och specificiteten hos denna typ av anordning baseras på de testegenskaper som definieras av användaren och kan variera beroende på miljöoch driftsförhållanden. Testning av hörselnedsättning med denna typ av audiometer kräver interaktion med patienten.

#### **Indikationer för användning:**

MA 28 är en bärbar eller fristående audiometer som är avsedd att användas för att identifiera hörselnedsättning och de faktorer som bidrar till hörselnedsättningen i åldrarna barn till vuxna. Den används som en del av ett totalt testbatteri för att fastställa hörselskärpan av audionomer, öronläkare, audionomer eller andra utbildade tekniker på sjukhus, kliniker, vårdinrättningar eller andra lämpliga tysta miljöer enligt definitionen i ISO 8253-1 eller ANSI S3.1 eller motsvarande.

# <span id="page-3-2"></span>**1.2 Kontraindikationer för användning**

Patienten är för ung, sjuk eller ovillig att utföra uppgifterna.

# <span id="page-3-3"></span>**1.3 Beskrivning**

MA 28 är en elektroakustisk testutrustning som producerar ljud i olika frekvenser och intensiteter för att testa hörselnedsättning. Den har audiometrisk testning med rena toner med eller utan kontralateral maskering för att mäta hörbarhetströsklar. MA 28 är avsedd att användas med hörlurar som är kalibrerade för den specifika audiometern och är inte utbytbara med andra apparater.

Utfall och specificitet för denna typ av anordning baseras på de testegenskaper som definieras av användaren och kan variera beroende på miljö- och driftsförhållanden. Testning av hörselnedsättning med denna typ av audiometer beror på interaktionen med patienten.

**MMAICO** 

# <span id="page-4-0"></span>**2 För din säkerhet**

**I det här avsnittet hittar du viktig information om:** 

- **hur man läser bruksanvisningen**
- **var man bör ägna särskild uppmärksamhet**
- **kundens ansvar**
- **förklaring av alla använda myndighetssymboler**
- **viktiga försiktighetsåtgärder och varningar som måste beaktas under hela tiden som du hanterar och använder enheten.**

# <span id="page-4-1"></span>**2.1 Hur du läser denna bruksanvisning**

Denna bruksanvisning innehåller information som är relevant för användningen av MAICO-enhetssystemet, inklusive säkerhetsinformation samt rekommendationer för underhåll och rengöring.

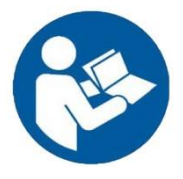

LÄS HELA DENNA HANDBOK INNAN DU FÖRSÖKER ANVÄNDA UTRUSTNINGEN!

Använd den här enheten endast enligt beskrivningen i den här handboken.

Alla bilder och skärmdumpar är endast exempel och kan skilja sig från de faktiska inställningarna på enheten.

I den här handboken anger följande två etiketter potentiellt farliga eller destruktiva förhållanden och förfaranden:

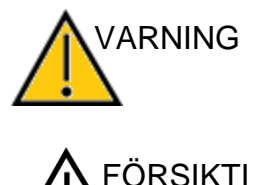

 $\zeta^{11}$ 

Varningsetiketten identifierar förhållanden eller metoder som kan utgöra en fara för patienten och/eller användaren.

Etiketten VARNING anger förhållanden eller metoder som kan leda till skador på utrustningen.

**ANMÄRKNING**: Anteckningar hjälper dig att identifiera områden där det kan uppstå förvirring och undvika potentiella problem under systemets användning.

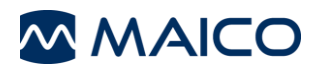

# <span id="page-5-0"></span>**2.2 Kundansvar**

Alla säkerhetsföreskrifter som anges i denna bruksanvisning måste alltid följas. Om dessa försiktighetsåtgärder inte följs kan det leda till skador på utrustningen och skador på operatören eller personen i fråga.

Arbetshörlur (transducer)n bör instruera varje anställd i att känna igen och undvika osäkra förhållanden och de bestämmelser som gäller för hans eller hennes arbetsmiljö för att kontrollera eller eliminera eventuella risker eller annan exponering för sjukdom eller skada.

Det är uppenbart att säkerhetsreglerna varierar inom enskilda organisationer. Om det finns en konflikt mellan materialet i denna handbok och reglerna för den organisation som använder denna enhet, ska de strängare reglerna ha företräde.

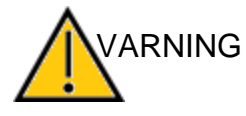

Denna produkt och dess komponenter fungerar tillförlitligt endast om de används och underhålls i enlighet med instruktionerna i denna handbok, medföljande etiketter och/eller inlagor. En defekt produkt får inte användas. Kontrollera att alla anslutningar till externa tillbehör är ordentligt fastsatta och säkrade. Delar som kan vara trasiga eller saknas eller som är synligt slitna, skadade och/eller förorenade/smutsiga ska omedelbart bytas ut mot rena, äkta reservdelar tillverkade av eller tillgängliga från MAICO.

**OBS:** Kundens ansvar omfattar korrekt underhåll och rengöring av apparaten (se avsnitt [3.2o](#page-10-2)ch [3.3\)](#page-10-3). Brott mot kundansvaret kan leda till begränsningar av tillverkarens ansvar och garanti (se avsnitt [2.3o](#page-5-1)ch [3.1.](#page-10-1)

**OBS:** I det osannolika fallet av en allvarlig incident, informera MAICO samt den behöriga myndigheten i det land där användaren är etablerad.

# <span id="page-5-1"></span>**2.3 Tillverkarens ansvar**

Användning av enheten på ett sätt som avviker från den avsedda användningen leder till att tillverkarens ansvar vid skada begränsas eller upphör. Med felaktig användning avses bl.a. att bruksanvisningen inte följs, att enheten används av underkvalificerad personal samt att obehöriga ändringar görs på enheten.

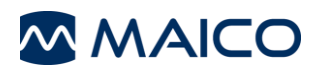

# <span id="page-6-0"></span>**2.4 Symboler för reglering**

Följande [Tabell 1Symboler för regleringg](#page-6-1)er en förklaring av de symboler som används på själva apparaten, på förpackningen och de medföljande dokumenten, inklusive bruksanvisningen.

#### <span id="page-6-1"></span>**Tabell 1Symboler för reglering**

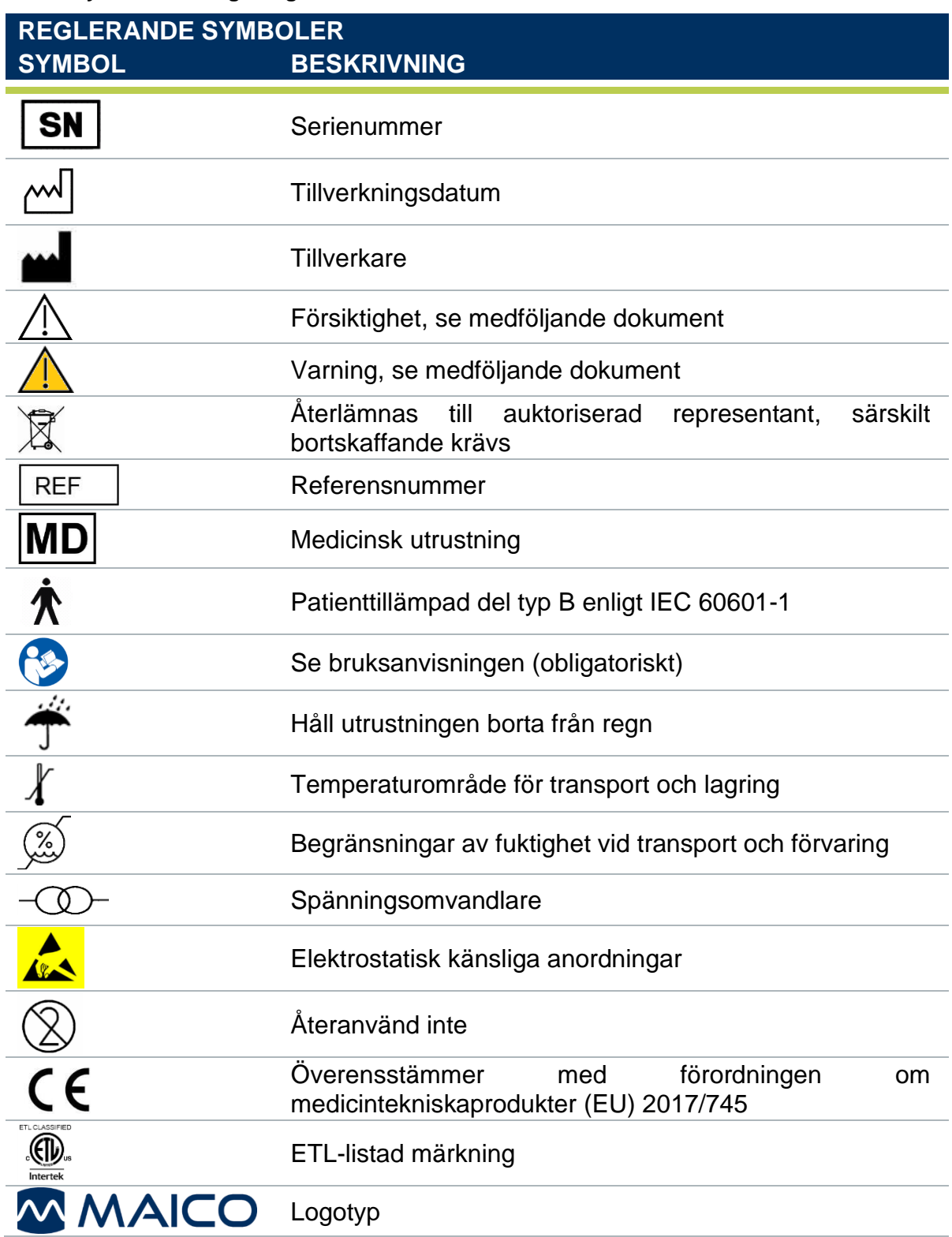

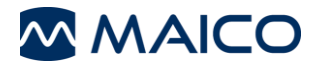

# <span id="page-7-0"></span>**2.5 Allmänna försiktighetsåtgärder**

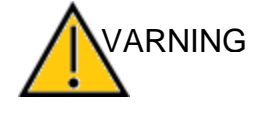

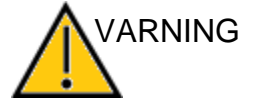

Innan du påbörjar en mätning ska du se till att enheten fungerar korrekt.

Använd och förvara enheten endast inomhus. För drifts-, förvarings- och transportförhållanden se tabellen i avsnittet Tekniska data.

Ingen ändring av denna utrustning är tillåten.

Utrustningen kan inte repareras av användaren. Reparationer får endast utföras av en kvalificerad servicerepresentant. Inga ändringar av utrustningen får göras av någon annan än en kvalificerad MAICO-representant. Modifiering av utrustningen kan vara farlig. Ingen del av utrustningen får servas eller underhållas medan den används med patienten.

Tappa inte den här enheten och eller orsaka kraftiga stötar på den. Om enheten tappas eller på annat sätt skadas, ska du lämna tillbaka den till tillverkaren för reparation och/eller kalibrering. Använd inte enheten om du misstänker att den är skadad.

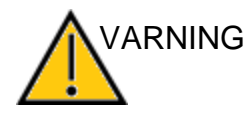

Kalibrering av utrustningen: Audiometern och hörlurar (transducers) kompletterar varandra och har samma serienummer (t.ex. MA1234567). Därför får utrustningen inte användas med någon annan hörlur (transducer) före omkalibrering. Omkalibrering måste också utföras när en defekt hörlur byts ut.

Okalibrerade utrustningar kan leda till felaktiga mätningar och ibland till och med skada testpersonens hörsel.

# <span id="page-7-1"></span>**2.6 Elektrisk säkerhet och mätning av säkerhet**

Den här ikonen visar att de delar av enheten som används av patienten uppfyller kraven i IEC 60601-1 typ B.

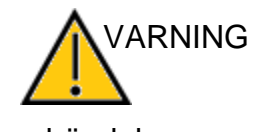

I nödfall kopplar du bort utrustningen från datorn.

I händelse av en nödsituation

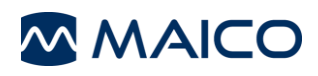

VARNING

I händelse av en nödsituation

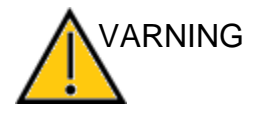

I nödfall ska du koppla bort utrustningen från strömförsörjningen.

Placera utrustningen på ett sådant sätt att den när som helst lätt kan kopplas bort från elkontakten.

Använd inte utrustningen om strömförsörjningen och/eller kontakten är skadad.

För att överföra data till en dator krävs en PC-anslutning via USB. Se avsnitt [4.2.4o](#page-17-0)m hur man på ett säkert sätt upprättar en anslutning till en strömförsörjd dator eller bärbar dator (medicinsk enhet/icke-medicinsk enhet) eller till en batteridriven bärbar dator.

Denna utrustning är avsedd att anslutas till annan utrustning för att bilda ett medicinskt elektriskt system. Extern utrustning som är avsedd för anslutning till signalingång, signalutgång eller andra anslutningar ska överensstämma med relevant produktstandard, t.ex. IEC 60950-1 för IT-utrustning och IEC 60601-serien för medicinsk elektrisk utrustning. Dessutom ska alla sådana kombinationer - medicinska elektriska system uppfylla de säkerhetskrav som anges i den allmänna standarden IEC 60601-1, utgåva 3, klausul 16. Utrustning som inte uppfyller kraven på läckströmmar i IEC 60601-1 skall förvaras utanför patientmiljön, dvs. minst 1,5 m från patientstödet, eller försörjas via en separationstransformator för att minska läckströmmarna. Varje person som ansluter extern utrustning till signalingång, signalutgång eller andra anslutningar har bildat ett medicinskt elsystem och är därför ansvarig för att systemet uppfyller kraven. Om du är osäker, kontakta en kvalificerad medicinsk tekniker eller din lokala representant.

Om utrustningen är ansluten till en dator (IT-utrustning som utgör ett system) ska montering och ändringar utvärderas av en kvalificerad medicinsk tekniker i enlighet med säkerhetsbestämmelserna i IEC 60601-serien.

Följden av att inte följa denna varning kan bli en för hög läckström till patienten.

Rör inte utrustningens och patientens kontakter samtidigt. Vid anslutning till datorutrustning får du inte samtidigt röra vid datorutrustningen och patienten samtidigt. Följden kan bli en för hög läckström till patienten.

Utrustningen är inte avsedd att användas i områden med explosionsrisk. Använd INTE MA 28 i en miljö med hög syrehalt, t.ex. i en hyperbarisk kammare, syretält osv. Om enheten inte används stängs den av och kopplas bort från strömförsörjningen.

Kortslut aldrig terminalerna.

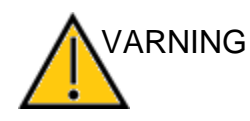

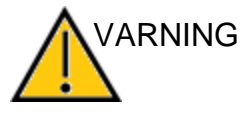

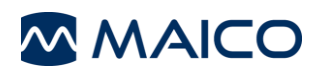

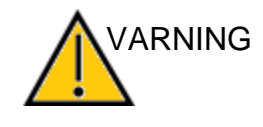

För att undvika risken för elektriska stötar får den här utrustningen endast anslutas till den medicinska strömförsörjning som ursprungligen levererats av MAICO. Användning av en annan strömförsörjning kan också leda till elektriska skador på utrustningen.

Förhindra kabelbrott: kablarna får inte böjas eller knäckas.

# <span id="page-9-0"></span>**2.7 Enhetskontroll**

Användaren av utrustningen bör utföra en subjektiv kontroll av utrustningen en gång i veckan enligt ISO 8253-1. Se avsnitt [6.7f](#page-59-0)ör en checklista.

För årlig kalibrering, se avsnitt [2.5o](#page-7-0)ch [3.1](#page-10-1)

# <span id="page-9-1"></span>**2.8 Elektromagnetisk kompatibilitet (EMC)**

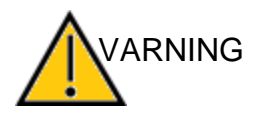

VARNING

Den här utrustningen är lämplig i sjukhusmiljöer utom i närheten av aktiv HF-kirurgisk utrustning och RF-skyddade rum i system för magnetisk resonanstomografi, där intensiteten för elektromagnetiska störningar är hög.

Apparaten uppfyller de relevanta EMC-kraven. Undvik onödig exponering för elektromagnetiska fält, t.ex. från mobiltelefoner etc.

Användning av denna enhet intill eller staplad med annan utrustning bör undvikas eftersom det kan leda till felaktig drift. Om sådan användning är nödvändig bör denna enhet och den andra utrustningen observeras för att kontrollera att de fungerar normalt.

Användning av andra tillbehör, hörlur (transducer) och kablar än de som specificerats eller tillhandahållits av tillverkaren av denna utrustning kan leda till ökade elektromagnetiska emissioner eller minskad elektromagnetisk immunitet hos denna utrustning och resultera i felaktig drift.

En förteckning över tillbehör, hörlur (transducer) och kablar finns i avsnitt [6.5i](#page-55-0) denna instruktion.

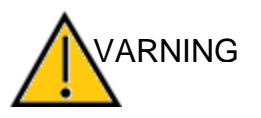

Bärbar RF-kommunikationsutrustning (inklusive kringutrustning som antennkablar och externa antenner) får inte användas närmare än 30 cm (12 tum) från någon del av MA 28, inklusive kablar som specificerats av tillverkaren. I annat fall kan försämring av den här utrustningens prestanda leda till felaktig drift.

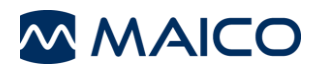

# <span id="page-10-0"></span>**3 Garanti, underhåll och service efter försäljning**

**I det här avsnittet hittar du viktig information om:**

- **garantivillkor**
- **underhåll**
- **Rekommendationer för rengöring och desinfektion**
- **Tillbehör och reservdelar**
- **hantering av engångsartiklar**
- **felsökning**
- **återvinning och bortskaffande av anordningen**

# <span id="page-10-1"></span>**3.1 Garanti**

MAICO-apparaten har garanti i minst ett år. Fråga din auktoriserade lokala distributör för mer information.

Denna garanti förlängs till den ursprungliga köparen av utrustningen av MAICO genom den distributör från vilken enheten köptes och täcker defekter i material och utförande under en period av minst ett år från det datum då enheten levererades till den ursprungliga köparen.

Enheten får endast repareras och underhållas av din distributör eller av ett auktoriserat servicecenter. Öppning av enhetens hölje gör att garantin upphör att gälla.

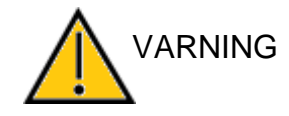

Ingen ändring av denna utrustning är tillåten.

Vid reparation under garantiperioden ska du bifoga ett inköpsbevis till enheten.

# <span id="page-10-2"></span>**3.2 Underhåll**

För att säkerställa att apparaten fungerar korrekt måste den kontrolleras och kalibreras minst en gång om året.

Service och kalibrering måste utföras av din återförsäljare eller av ett servicecenter som är auktoriserat av MAICO.

När du returnerar enheten för reparation eller kalibrering är det viktigt att skicka med de akustiska givarna tillsammans med enheten. Bifoga en detaljerad beskrivning av felen. För att undvika transportskador ska du använda originalförpackningen när du skickar tillbaka enheten.

# <span id="page-10-3"></span>**3.3 Rekommendationer för rengöring och desinfektion**

Det rekommenderas att delar (apparat och tillbehör som hörlurar och öronkuddar) som kommer i direkt kontakt med patienten rengörs och desinficeras efter varje patient.

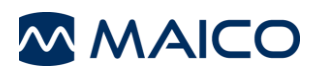

Rekommendationerna för rengöring och desinfektion av MAICO-enheten som presenteras i detta dokument är inte avsedda att ersätta eller motsäga gällande policyer eller förfaranden som krävs för smittskydd på kliniken eller anläggningen.

Om det inte finns någon hög infektionspotential rekommenderar MAICO följande:

- Före rengöring ska du alltid stänga av och koppla bort apparaten från strömförsörjningen.
- Använd en lätt fuktad trasa med tvålvattenlösning för rengöring.
- Desinficera MA 28:s och dess tillbehörs plasthölje genom att torka av ytorna med våta Sani-Cloth ®Active-torkdukar eller en jämförbar produkt. Följ anvisningarna på den specifika desinfektionsprodukten.
	- o Torka av före och efter varje patient
	- o Efter kontaminering
	- o Efter infektionssjukdomar

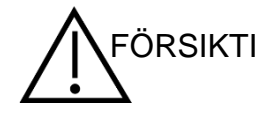

För att undvika att enheten och dess tillbehör skadas ska du tänka på följande:

- Får inte autoklaveras eller steriliseras.
- Använd inte enheten i närvaro av vätska som kan komma i kontakt med någon av de elektroniska komponenterna eller ledningarna.

Om användaren misstänker att vätskor har kommit i kontakt med systemkomponenter eller tillbehör ska enheten inte användas förrän en MAICO-certifierad servicetekniker har bedömt att den är säker.

Använd inte hårda eller spetsiga föremål på enheten eller dess tillbehör.

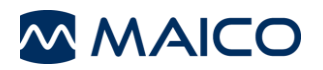

# <span id="page-12-0"></span>**3.4 Engångsartiklar**

Använd endast Sanibel Supply engångsförbrukningsmaterial som levereras med MA 28-systemet.

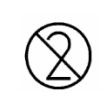

Öronproppar av skum är avsedda för engångsbruk. De ska kasseras efter användning. De kan inte rengöras.

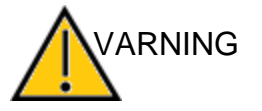

Vid återanvändning av engångsartiklar ökar risken för korskontaminering!

# <span id="page-12-1"></span>**3.5 Tillbehör/ersättningsdelar**

Vissa återanvändbara komponenter slits med tiden. MAICO rekommenderar att du håller dessa reservdelar tillgängliga (i enlighet med din MA 28-enhetskonfiguration). Fråga din auktoriserade lokala distributör när tillbehör behöver bytas ut.

# <span id="page-12-2"></span>**3.6 Återvinning och bortskaffande**

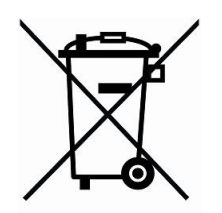

Inom EU är det olagligt att slänga el- och elektronikavfall som osorterat kommunalt avfall. I enlighet med detta är alla MAICO-produkter som sålts efter den 13 augusti 2005 märkta med en överkryssad hjulburk. Inom ramen för artikel 9 i direktiv 2002/96/EG om avfall som utgörs av eller innehåller elektriska eller elektroniska produkter (WEEE) har MAICO ändrat sin försäljningspolicy. För att undvika ytterligare distributionskostnader överlåter vi ansvaret för korrekt insamling och behandling enligt lagstadgade bestämmelser till våra kunder.

Icke-europeiska länder Utanför Europeiska unionen bör lokala bestämmelser följas när produkten kasseras efter sin livslängd.

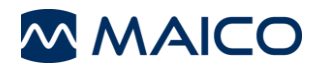

# <span id="page-13-0"></span>**4 Uppackning och orientering av maskinvaran**

**I det här avsnittet finns information om:** 

- **packa upp systemet**
- **komponenter**
- **bekanta sig med hårdvaran inklusive anslutningar**
- **hur man förvarar enheten**

# <span id="page-13-1"></span>**4.1 Uppackning av systemet**

#### **Kontrollera om lådan och innehållet är skadat**

- Vi rekommenderar att du packar upp enheten försiktigt och ser till att alla komponenter avlägsnas från förpackningsmaterialet.
- Kontrollera att alla komponenter är inkluderade enligt vad som anges på följesedeln som medföljer leveransen.
- Om någon komponent saknas ska du omedelbart kontakta din distributör för att rapportera bristen.
- Om någon komponent ser ut att vara skadad under transporten ska du omedelbart kontakta din distributör för att rapportera detta. Försök inte använda någon komponent eller enhet som verkar vara skadad.

#### **Rapportering av brister**

Meddela omedelbart transportören om mekaniska skador upptäcks. På så sätt kan du se till att ett korrekt krav ställs. Spara allt förpackningsmaterial så att skaderegleraren också kan inspektera det.

#### **Rapportera omedelbart eventuella fel**

Eventuella saknade delar eller funktionsfel ska omedelbart rapporteras till leverantören av enheten tillsammans med faktura, serienummer och en detaljerad rapport om problemet.

#### **Behåll förpackningen för framtida försändelser**

Spara allt originalförpackningsmaterial och transportbehållaren så att enheten kan packas ordentligt om den måste returneras för service eller kalibrering (se avsnitt [3.2\)](#page-10-2).

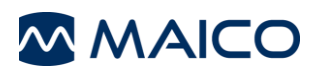

MA 28 levereras med olika komponenter (se [Tabell 2\)](#page-14-0). Tillgängligheten av konfigurationer med följande komponenter är landspecifik. Kontakta din lokala distributör för mer information. Se även [Tabell 3f](#page-14-1)ör reservdelar och engångsartiklar.

#### <span id="page-14-0"></span>**Tabell 2 Förteckning över komponenter**

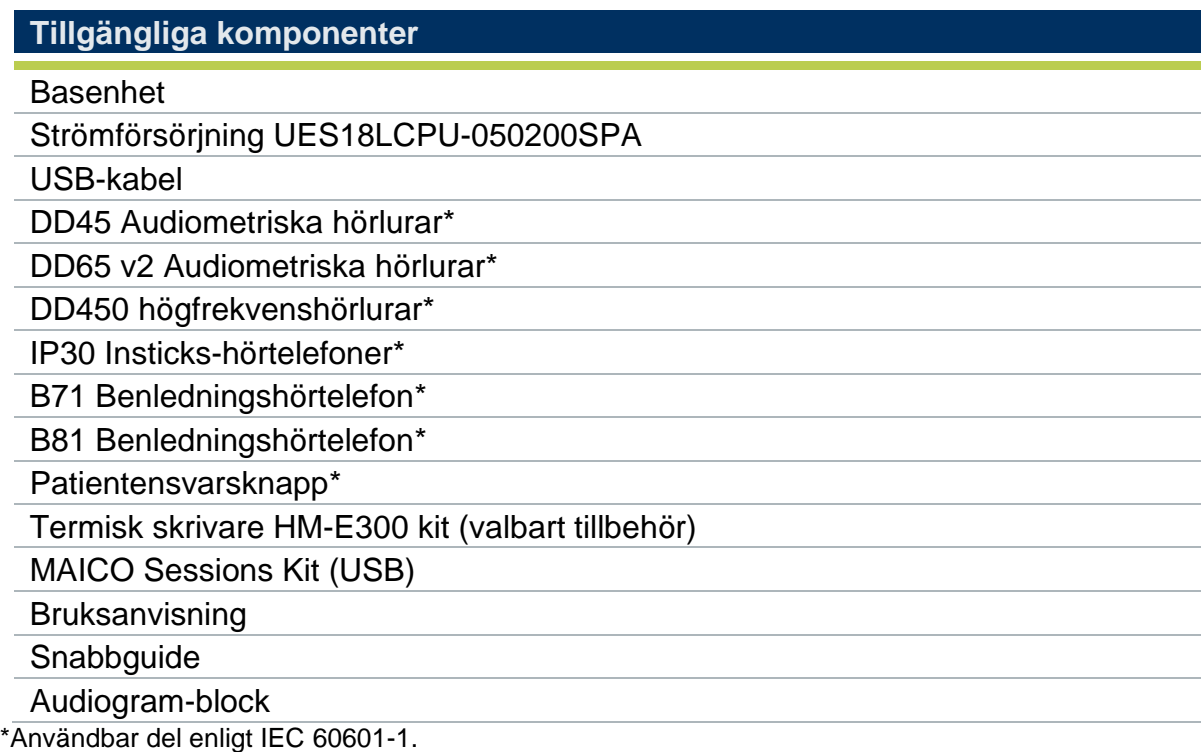

#### <span id="page-14-1"></span>**Tabell 3Ersättningsdelar och engångsartiklar**

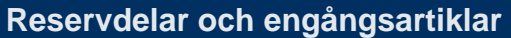

Öronkuddsöverdrag

Skum-öronproppar\*\*

**Skrivarpapper** 

Audiogram-block

\*\*Endast för användning med Instickshörtelefoner.

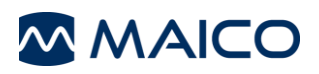

# <span id="page-15-0"></span>**4.2 Hårdvaruorientering**

#### **4.2.1 MA 28 enhet**

[Figur 1v](#page-15-1)isar MA 28-enheten. Enheten har en huvudenhetslayout, ett förvaringsfack för att förvara headset och kablar och ett handtag för att enkelt bära enheten [\(Figur 2\)](#page-15-2). Anslutningarna/kontakterna är placerade i förvaringsfacket [\(Figur 3.](#page-15-3)

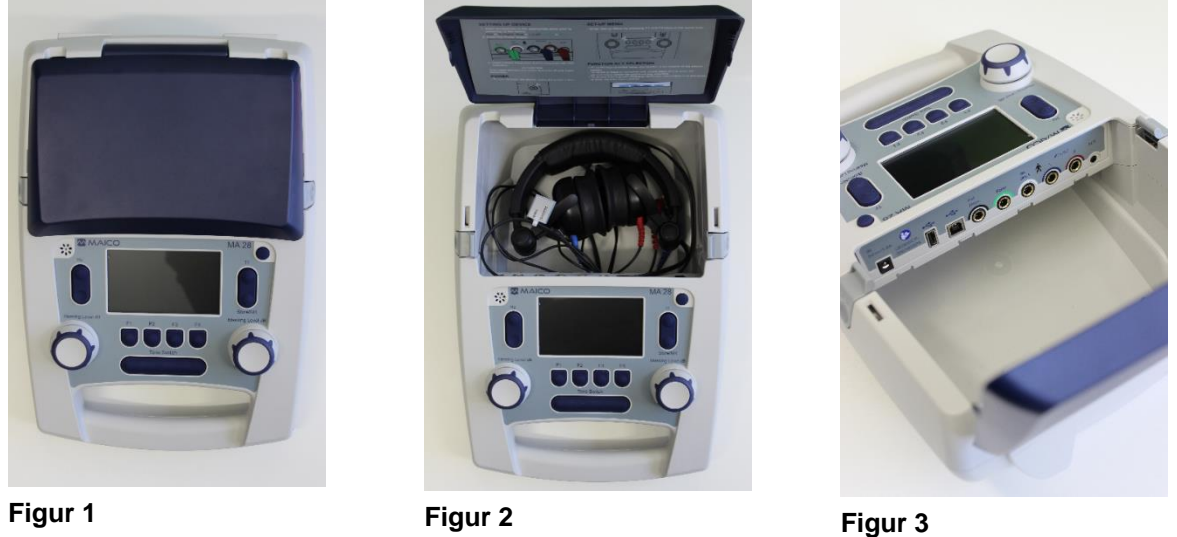

<span id="page-15-1"></span>

<span id="page-15-2"></span>

<span id="page-15-3"></span>

För att justera höjden vänder du på enheten. Justera de två fötterna genom att vrida dem moturs för att öka höjden, eller

medurs för att minska höjden [\(Figur 4.](#page-15-4))

**OBS:** Se avsnitt [5.4d](#page-21-1)etaljerad information om enhetens layout.

#### **Justering av fötternas höjd**

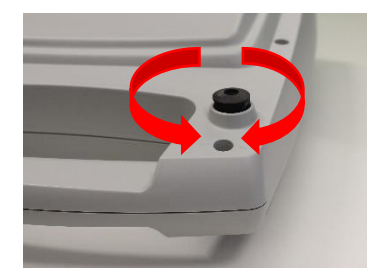

<span id="page-15-4"></span>**Figur 4**

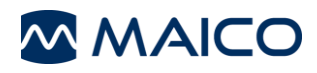

#### <span id="page-16-2"></span>**4.2.2 Anslutningar för hörlurar, strömförsörjning och USB-enheter**

[Figur 5](#page-16-0) visar anslutningarna/kontakterna på enhetens insida. Anslutningarna förklaras i [Tabell 4.](#page-16-1) Sätt i kontakterna innan du slår på enheten.

<span id="page-16-1"></span><span id="page-16-0"></span>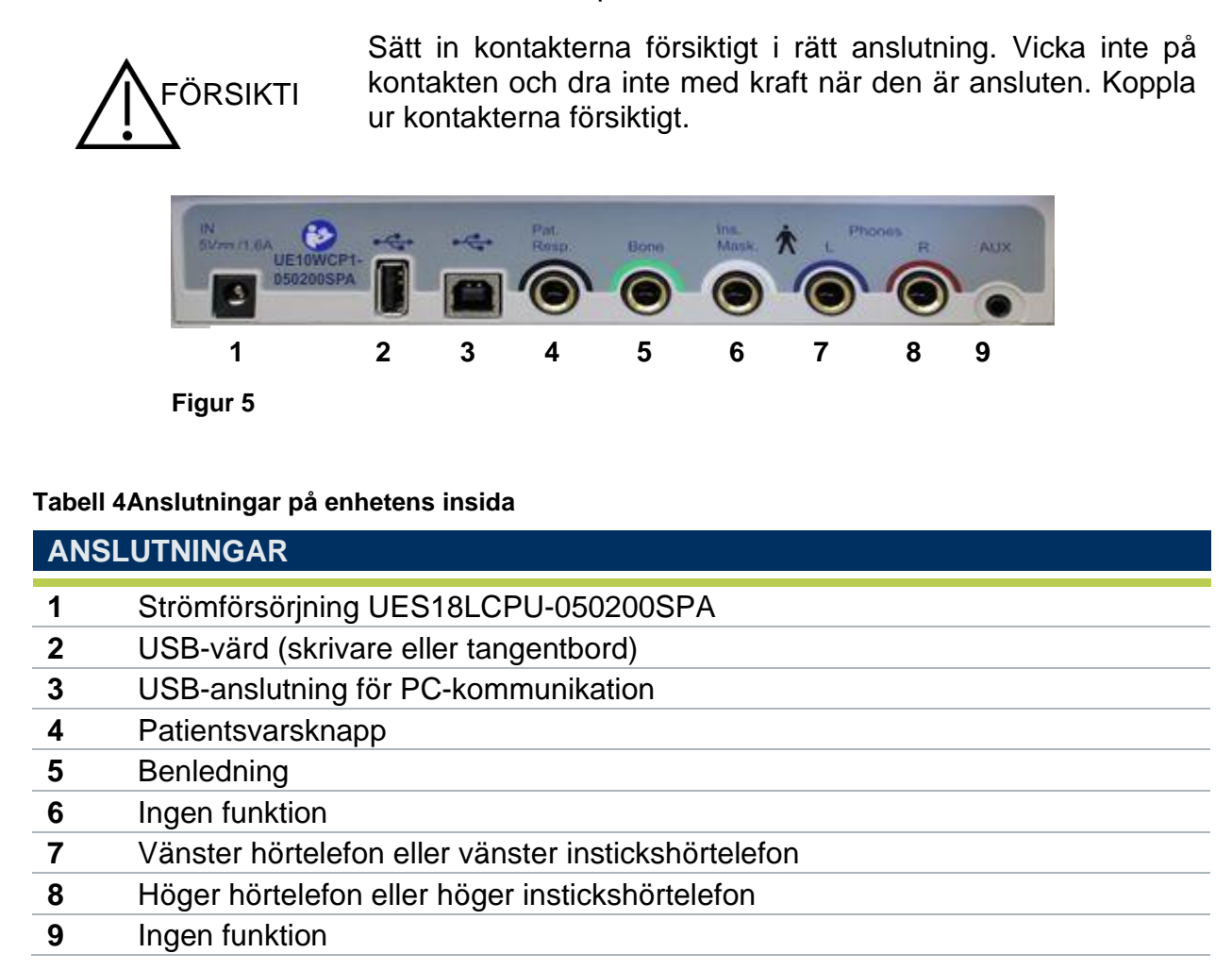

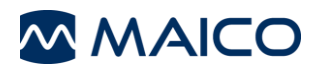

#### **4.2.3 Termisk skrivare (valbart tillbehör)**

Anslut den medföljande USB-sladden till skrivaren och MA 28-enheten. Tryck på skrivarens strömbrytare i tre sekunder för att sätta på eller stänga av skrivaren. Tre korta pip hörs när skrivaren slås på och stängs av. Om skrivaren är inaktiv, stängs skrivaren automatiskt av.

För att byta pappersrullar:

- Tryck på markeringen på den termiska skrivarens högra sida för att öppna skrivarluckan [\(Figur](#page-17-1) 6).
- Sätt in en pappersrulle i facket med den lösa änden mot skrivarens framsida.
- Håll fast utskriftspapprets ände och stäng skrivarluckan [\(Figur 7\)](#page-17-2).

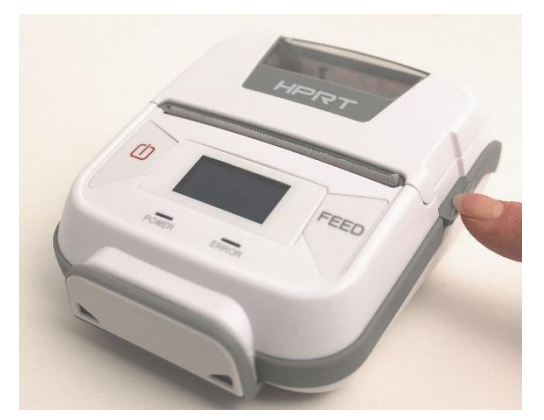

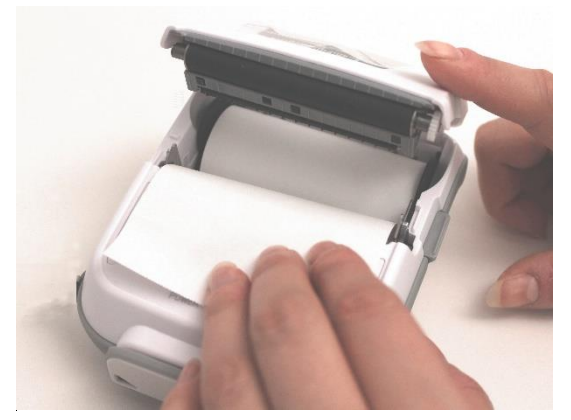

<span id="page-17-1"></span>**Figur 6**

<span id="page-17-2"></span>**Figur 7**

**OBS:** Användning av skrivaren kräver att enheten är ansluten till växelströmnätet. Skrivaren laddas endast när MA 28-enheten är inkopplad och påslagen.

#### <span id="page-17-0"></span>**4.2.4 Upprätta en PC-anslutning**

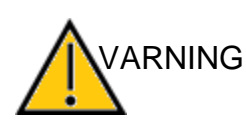

Datorvirusinfektion av enheten eller den programvara som används med enheten kan leda till systemfel och missbruk av data.

Se till att din dator är tillräckligt skyddad mot cyberattacker.

För att överföra data till en dator krävs en PC-anslutning via USB. Om MA 28 används med kontorsutrustning som inte är en medicinsk enhet (se tabell 5, PC-anslutning 1), se till att PC-anslutningen upprättas på något av följande sätt (se tabell 5, PCanslutning 2, 3 eller 4).

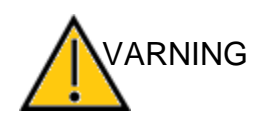

Se till att du endast använder kontorsutrustning tillsammans med enheten som är en medicinsk produkt eller som uppfyller kraven i IEC 60950. Om en icke-medicinsk enhet används i patientmiljön (1,5 m från patienten enligt definitionen i IEC 60601-serien) måste en spänningstransformator användas (undantag: en batteridriven bärbar dator används).

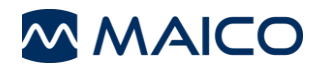

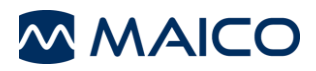

#### **Tabell 5PC-anslutningar**

#### **PC-ANSLUTNINGAR**

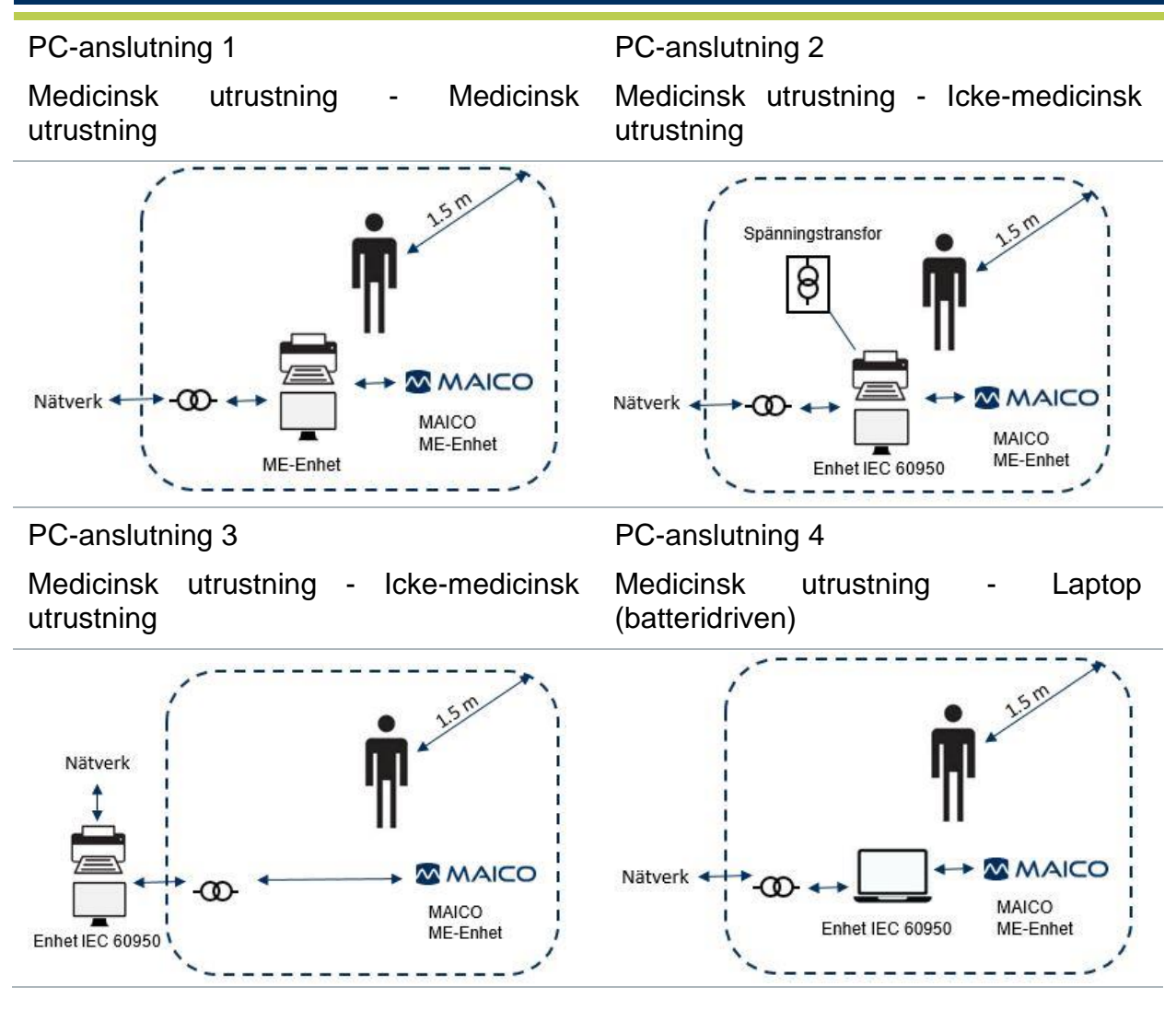

#### **4.2.5 PC-gränssnitt**

Se bruksanvisningen för MAICO Sessions för fullständiga installationsinstruktioner och överföring av resultat till datorn.

#### **4.2.6 Lagring**

När MA 28 inte används ska du förvara den på en plats där känsliga komponenter, t.ex. hörlur (transducers/hörlurar) och kablar, inte kan skadas. Förvara enligt de rekommenderade temperaturförhållandena som beskrivs i avsnitt [6.1.](#page-48-1)

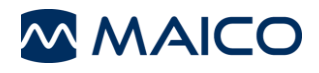

# <span id="page-20-0"></span>**5 Användning av enheten**

**I det här avsnittet hittar du information om:** 

- **hur du kommer igång med MA 28**
- **enhetens layout**
- **displayen**
- **funktionstangenterna**
- **utföra tonaudiometrisk testning**
- **ändra inställningar i inställningsmenyn**

# <span id="page-20-1"></span>**5.1 Komma igång med MA28**

Placera MA 28 på en stabil bänk eller ett stabilt bord. Anslut nätsladden till eluttaget. Anslut alla tillbehör till lämpliga uttag enligt avsnitt [4.2.2.](#page-16-2)

#### **5.1.1 Användning av utrustning efter transport och lagring**

Kontrollera att enheten fungerar korrekt innan du använder den. Om apparaten har förvarats i en kallare miljö (även under kortare tid) låt apparaten acklimatiseras. Detta kan ta lång tid beroende på förhållandena (t.ex. luftfuktighet i miljön). Du kan minska kondensationen genom att förvara enheten i originalförpackningen. Om enheten förvaras under varmare förhållanden än användningsförhållandena krävs inga särskilda försiktighetsåtgärder före användning. Säkerställ alltid att apparaten fungerar korrekt genom att följa rutinkontrollprocedurerna för audiometrisk utrustning.

#### **5.1.2 Var utrustningen ska användas**

MA 28 ska användas i ett tyst rum, så att de audiometriska undersökningarna inte påverkas av ljud utifrån. De omgivande ljudtrycksnivåerna i ett audiometriskt testrum får inte överskrida de värden som anges i ISO 8253-serien eller ANSI S 3.1.

Elektroniska apparater som avger starka elektromagnetiska fält (t.ex. mikrovågor eller strålbehandlingsapparater) kan påverka audiometerns funktion. Det rekommenderas därför inte att använda dessa apparater i nära anslutning till audiometern eftersom det kan leda till felaktiga testresultat.

Testrummet måste ha normal temperatur, vanligen mellan 15 °C/59 °F och 35 °C/95 °F, och apparaten bör sättas på cirka 10 minuter före den första mätningen. Om apparaten har kylts ner (t.ex. under transport), vänta tills den har värmts upp till rumstemperatur innan den används.

**OBS:** För temperatur och uppvärmningstid se avsnitt [6.1.](#page-48-1)

# <span id="page-20-2"></span>**5.2 Slå på apparaten**

<span id="page-20-3"></span>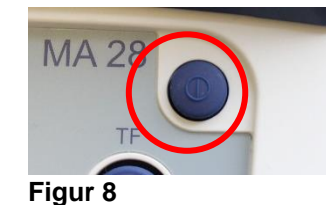

**OBS:** Uppvärmningstiden för enheten, inklusive uppstartsprocessen är cirka 1 minut.

Tryck kort på av/på-knappen på MA 28 för att slå på enheten [\(Figur 8\)](#page-20-3).

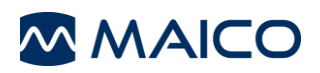

# <span id="page-21-0"></span>**5.3 Stänga av apparaten**

Enheten kan stängas av genom att trycka på av/på-knappen i cirka 3 sekunder.

# <span id="page-21-1"></span>**5.4 Enhetens layout**

[Figur 9v](#page-21-2)isar enhetens layout. [Tabell 6g](#page-21-3)er ytterligare förklaringar.

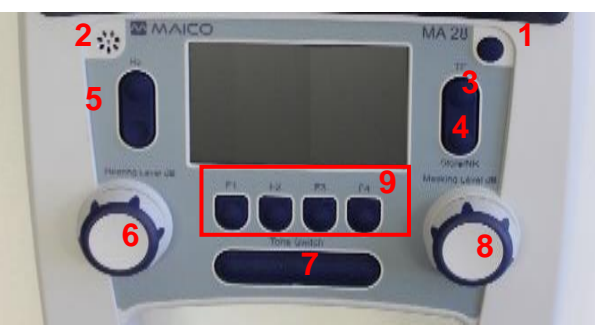

<span id="page-21-4"></span><span id="page-21-2"></span>**Figur 9**

<span id="page-21-3"></span>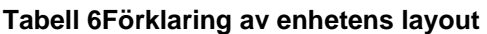

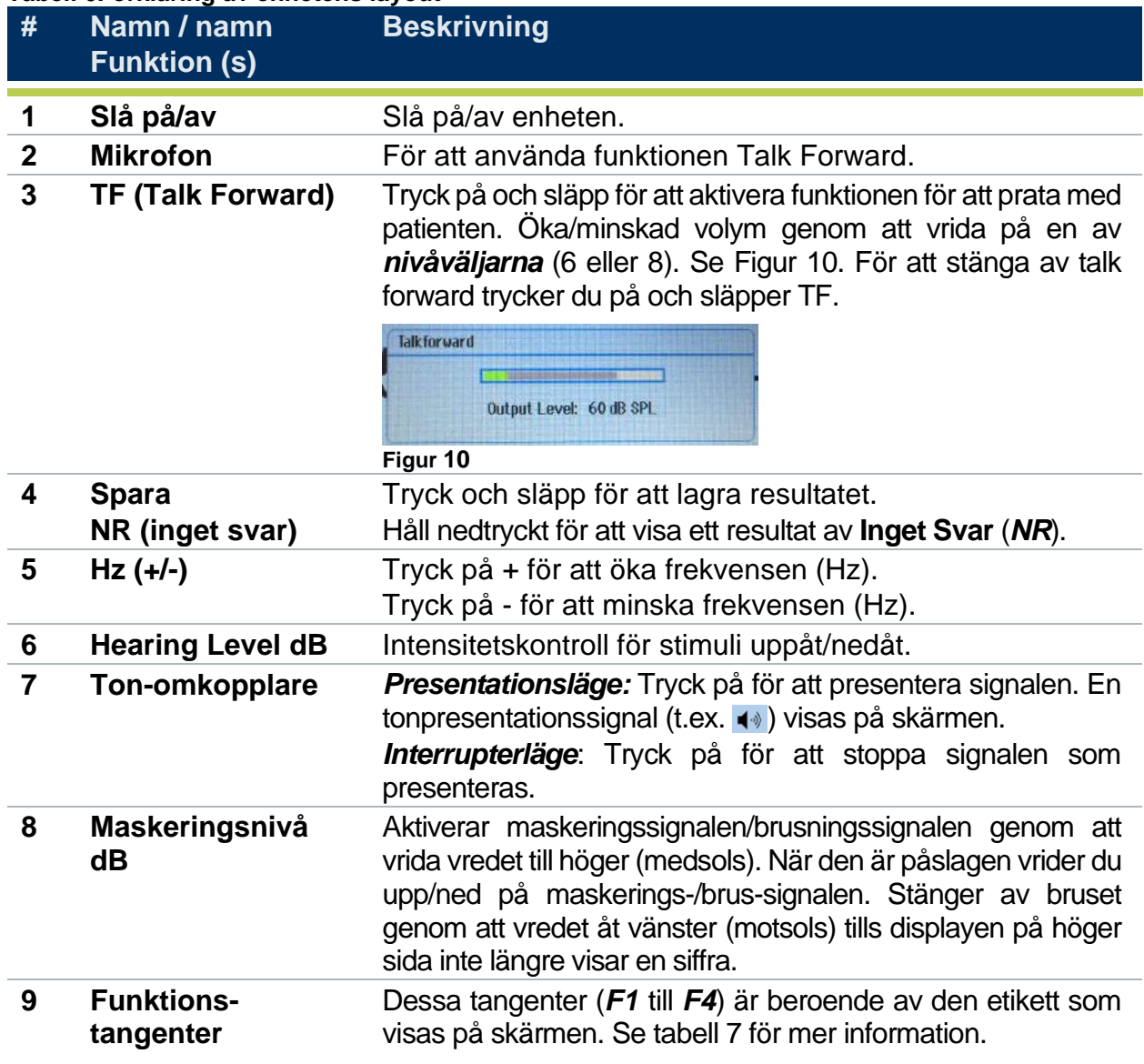

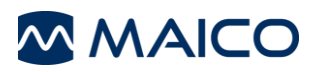

# <span id="page-22-0"></span>**5.5 Display**

[Figur 11v](#page-22-1)isar huvuddisplayen. Se förklaringen av skärmområdena nedan.

**OBS:** 2 Audiogramvy är standardinställningen för MA 28. Se avsnitt [5.10f](#page-36-0)ör en genomgång av olika inställningsalternativ för displayen.

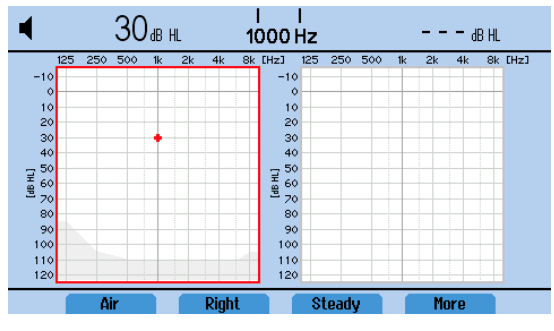

<span id="page-22-1"></span>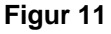

**Ton:** En indikator för tonpresentation finns i det övre vänstra hörnet av displayen.

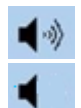

Tonen presenteras (är påslagen, stimulus på).

Tonen visas inte (är avstängd, stimulus av).

**Svar (Patientsvarsknapp krävs):** När du använder strömbrytaren för patientsvar visas ett svarsindikering i mitten av displayrubriken.

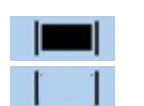

Patientens svarsbrytare aktiveras (trycks).

Patientens svarsbrytare är inte aktiverad (inte nedtryckt).

**Nivå:**

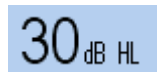

**Hearing Level dB:** Visas på vänster sida av skärmen och anger nivån/volymen på den ton som presenteras. För att ändra, vrid på det vänstra vredet *Hearing Level dB*.

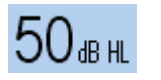

**Maskeringsnivå**: Visas på höger sida av skärmen och anger nivån/volymen av det brus/maskering som presenteras. Bruset aktiveras genom att vrida vredet **Maskeringsnivå dB till** höger (medsols). Det stängs av genom att vrida till vänster (motsols) tills *- - - dB HL* visas på skärmen.

# **Frekvens:**

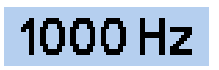

Frekvens som presenteras för patienten. För att ändra trycker du på + för att öka eller - för att minska testfrekvensen.

#### **Resultat-display:**

Resultaten lagras på enheten för att senare sparas i databasen, skrivas ut eller överföras till datorn. Displayen kan ställas till *1 audiogram, 1 audiogram och maskeringstabell, 2 audiogram, 2 audiogram och maskeringstabell*, *tabell* eller *ingen* från *inställningarna*. Se avsnitt [5.10f](#page-36-0)ör mer information.

**OBS:** *Ingen visning gör* det inte möjligt att lagra resultat.

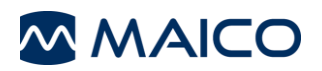

# <span id="page-23-0"></span>**5.6 Funktionstangenter**

Funktionstangenterna är knapparna under skärmen. En etikett ovanför knappen visar vilken funktion den tangenten har. Dessa knappar är märkta *F1*, *F2*, *F3* och *F4*. Se [Figur 12o](#page-23-1)ch [Tabell](#page-23-2) **[7](#page-23-2)**för de val som är tillgängliga för varje funktionsknapp i testläget.

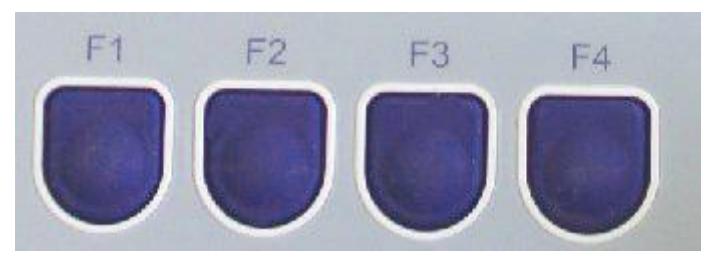

<span id="page-23-1"></span>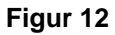

<span id="page-23-2"></span>**Tabell 7 Förklaring av funktionsknapparna** 

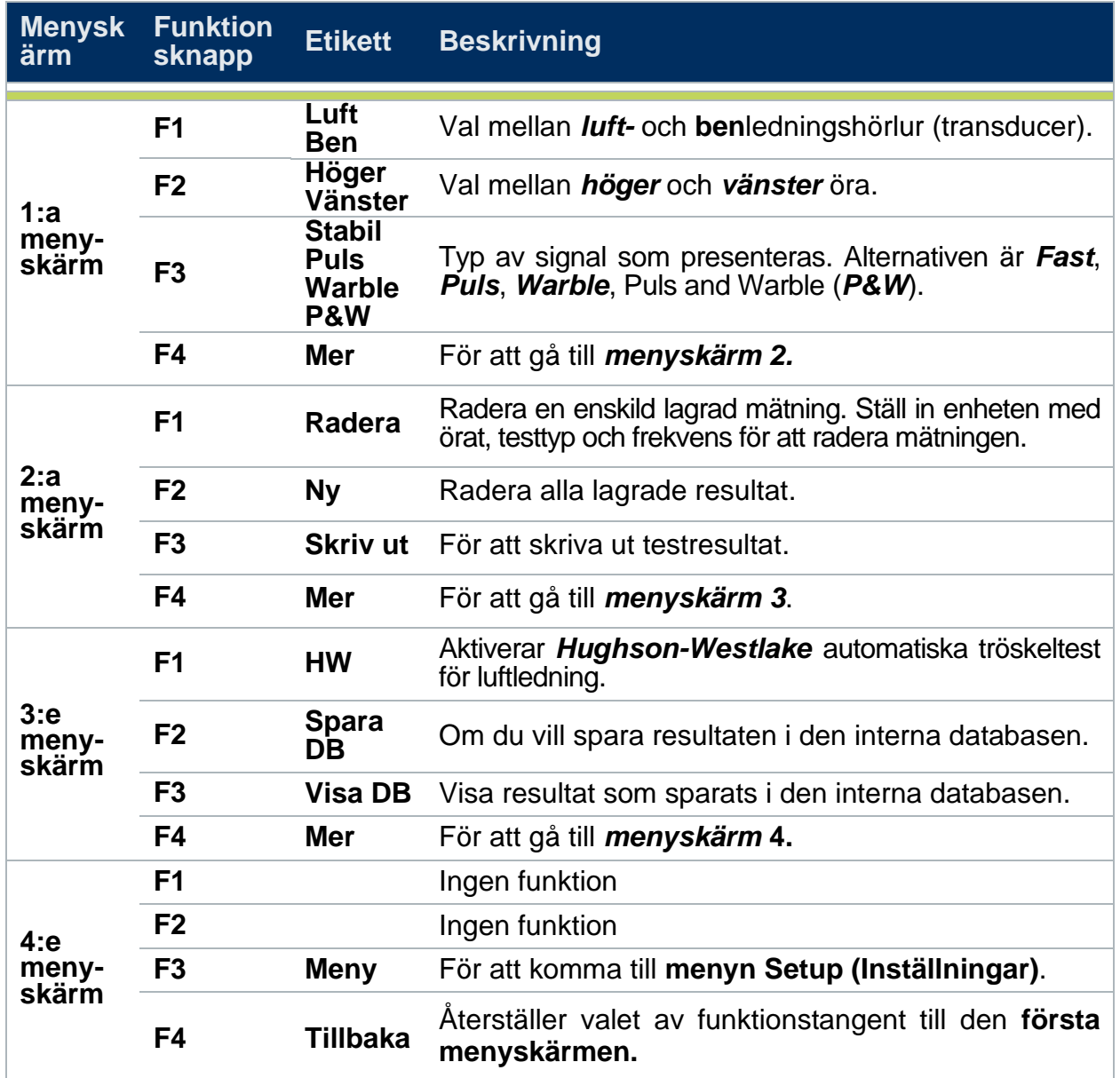

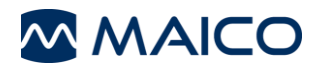

# <span id="page-24-0"></span>**5.7 Förberedelser för testning**

#### **5.7.1 Förberedelse av patienten**

Patienten ska sitta på ett avstånd av minst 1 m från apparaten.

Före mätning av hörtröskelnivån bör följande instruktioner ges: "*Du kommer nu att få höra olika toner med olika ljudstyrka, räck upp handen eller tryck på svarsbrytaren så snart du hör tonen på något av öronen. Tonen kan vara väldigt svag"*

#### **5.7.2 Placering av hörlurar (för testning med hörlurar)**

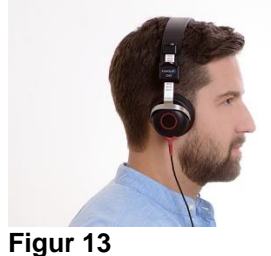

Se till att det inte finns några hinder som kan hindra öronkuddarna från att sitta på örat (t.ex. hår, glasögon).

Se till att hörlurarna [\(Figur 13\)](#page-24-1) är korrekt placerade: röd hörtelefon på höger öra, blå hörtelefon på vänster öra. Justera hörlurarnas huvudband så att hörlurarna är placerade på rätt höjd (dvs. att ljudutgångsgallret är exakt mot hörselgången).

#### <span id="page-24-1"></span>**5.7.3 Placering av öronproppar av skumplast (endast för testning med instickshörtelefoner)**

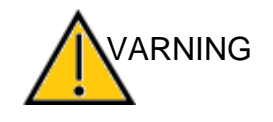

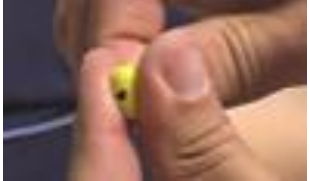

**Figur 14**

<span id="page-24-2"></span>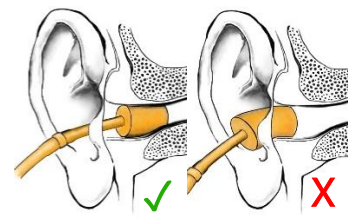

**Figur 15**

Om du sätter in instickshörtelefoner i hörselgången utan en earpropp kan du skrapa hörselgången.

Använd alltid en öronpropp av skumplast innan du sätter in hörtelefonerna i hörselgången.

Placera först öronsnäckan ordentligt på adaptern i slutet av slangen för öronsnäckan. För att förbereda skumproppen för införande i hörselgången måste du komprimera skummet genom att rulla det i fingrarna för att minska dess diameter [\(Figur 14.](#page-24-2) Kontrollera att skummet inte hindrar öppningen av den svarta ljudslangen.

Ta snabbt tag i patientens öra medan skummet fortfarande är komprimerat och dra det försiktigt uppåt och bakåt för att öppna och räta ut hörselgången. Medan du håller kanalen öppen, för du in den komprimerade skumproppen i hörselgången. Skummet ska vara helt omgivet av hörselgången och praktiskt taget inget av skummet ska sticka ut ur hörselgången [\(Figur 15\)](#page-24-3).

#### <span id="page-24-3"></span>**Placering av benledare (för benledningsmätning)**

<span id="page-24-4"></span>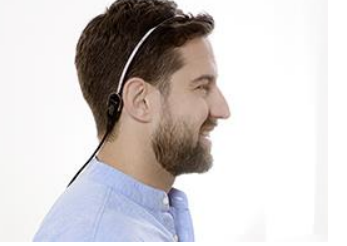

**Figur 16**

Placera benledningsvibratorn på patientens huvud. Den platta, cirkulära sidan av transducern placeras på mastoidbenet, vid den märkbara kanten av kranialbenet bakom, men utan att röra pinna. Huvudbandets andra sida placeras framför det motsatta örat [\(Figur 16.](#page-24-4)

Utför testet med samma metod som för luftledningstestning.

# <span id="page-25-0"></span>**5.8 Utföra tonaudiometriska tester**

#### **5.8.1 Testning av luftledning**

#### *5.8.1.1 Uppläggning och instruktioner för förtestet*

Hörtröskelnivåerna kan bestämmas genom att testpersonen får testsignaler med de medföljande hörlurarna (luftledning – LL). Syftet med LL-audiometri är att fastställa hörselkänsligheten vid olika frekvenser. Testet kan specificera LL-förlusten men kan inte skilja mellan konduktiva och sensorineurala avvikelser.

#### *5.8.1.2 Fastställande av tröskelvärden*

Ett tröskeltest innebär att man söker den lägsta nivån som en ton hörs minst 50 % av tiden. Testet börjar normalt vid 1000 Hz på patientens bättre öra. Välj *höger/vänster* (F2 tangenten). Ett förfarande med *"ner 10 dB, upp 5 dB*" används vanligtvis för att fastställa en tröskel vid varje frekvens. Variera tonens längd och intervallen mellan tonerna för att se till att patienten reagerar på tonen och inte bara upprepar beteendet.

#### **5.8.2 Testning av benledning**

Placera benledningvibratorn på patientens huvud så att den platta, cirkulära sidan av transduktorn placeras på mastoidbenet, vid den märkbara kanten av kranialbenet bakom örat, men utan att röra pinna. Huvudbandets andra sida placeras framför det motsatta örat. Ställ in F1-tangenten på *Ben* och välj testöra.

Utför testet med samma metod som för luftledningstestning.

#### **5.8.3 Maskering**

Maskering krävs om det finns en märkbar tröskelskillnad mellan vänster och höger öra. Det är möjligt att ljudet överförs till båda öronen via benledning samtidigt som man testar det sämre örat. Detta kallas "*överhörning*".

Överhörningsfel uppstår ofta vid testning av benledning, men det kan också uppstå vid testning av luftledning. Det som är relevant för överhörning är den ljudnivå som tas emot av det motsatta örat. Skillnaden mellan den ursprungliga testsignalen i testörat och den mottagna signalen i det motsatta örat kallas "*interaural dämpning*".

För benledningsmätningar är den interaurala dämpningen 0 dB till 15 dB och det är därför möjligt med överhörning även om det bara finns en liten skillnad i hörselnedsättning mellan öronen.

För att säkerställa att patienten inte får någon överhörning, maskeras det motsatta örat. Maskering kan öka hörtröskeln för testörat. För benledning leds maskningssignalen automatiskt till den motsatta utgången på hötelefonerna eller insticshörtelefon, baserat på det valda testörat.

Maskering aktiveras genom att vrida höger vred *Maskeringsnivå* dB-nivå till höger. Maskeringsbruset bör presenteras kontinuerligt för att maskeringen ska vara effektiv. Maskeringen sker med en brus-signal som presenteras via hörlurarna. För ren tonaudiometri används ett smalbandigt brus. Detta brus ändrar sin centrumfrekvens i enlighet med testsignalens frekvens.

Justera nivån på det maskerande bruset så att det blir en lämplig nivå som ska presenteras.

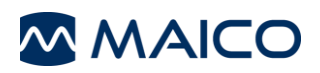

#### **5.8.4 Automatisk tröskel (Hughson-Westlake) - Endast luft**

Förutom traditionell manuell testning innehåller MA 28 ett Hughson-Westlake patientstyrt automatiskt tröskeltest som uppfyller ISO 8253 för tröskelvärden för luftledning.

Hughson-Westlake är ett förfarande som används för att fastställa tröskelvärden för rena toner. MA 28 använder detta förfarande för att utföra ett automatiskt testförfarande för rena toner (endast luftledning). Tröskelvärdet definieras som 2 av 3 (eller 3 av 5) korrekta svar som erhålls vid en viss nivå i ett förfarande med 10 dB minskning och 5 dB ökning. Testfrekvenserna börjar vid 1000 Hz och fortsätter genom de frekvenser som är aktiverade inom inställningarna. Apparaten testar 1000 Hz på nytt innan den går vidare till nästa öra eller avslutar testet.

Före provningen ska följande instruktioner ges. "*Du kommer nu att höra olika toner/pip med olika ljudstyrka, tryck på svarsknappen när du hör en ton och släpp knappen när du inte längre hör den".* Patientens svar kan endast registreras under tonpresentationen.

Testet nås via funktionstangenterna i menyval 3. Från huvudtestskärmen Tryck på *F4* (**Mer**) tills *HW* visas på *F1*. Resultaten av HW-testet fångas upp i ett audiogram eller en tabell, som identifieras av inställningen Display type (visningstyp). Se avsnitt [5.10.](#page-36-0)

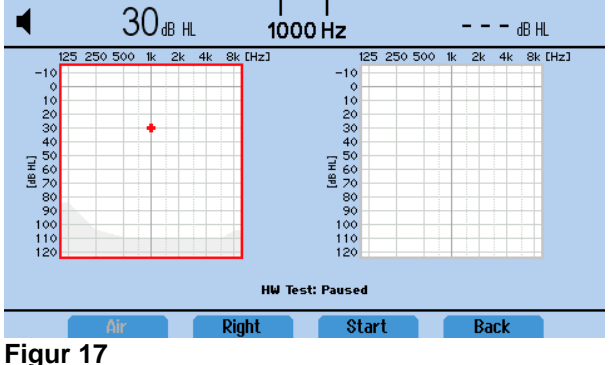

Funktionstangenterna för testfunktion definieras i [Tabell 8](#page-26-0)

#### <span id="page-26-0"></span>**Tabell 8Förklaring av funktionstangenterna för HW-testet**

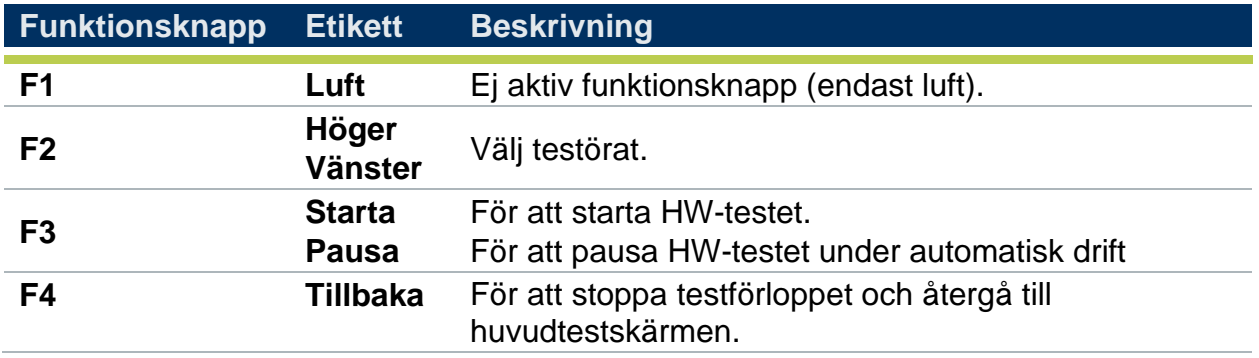

**OBS**: Om du vill radera HW-testet väljer du *Ny* från den andra funktionstangentmenyn i skärmen Tone test (Tontest). Detta raderar alla resultat som sparats i skärmarna Tone och HW-test.

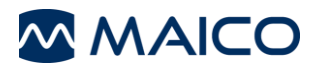

En valfri del för att bekanta sig med testet kan ingå i testprocessen. Se avsnitt [5.10f](#page-36-0)ör mer information om denna inställning.

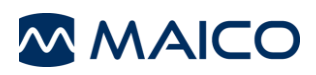

# <span id="page-28-0"></span>**5.9 Hantering av testresultat**

#### **5.9.1 Allmänt**

Det finns olika alternativ för att hantera de resultat som lagras på enheten.

- 1. Spara resultatet i den interna databasen
- 2. Skriv ut resultatet (valfri skrivare krävs)
- 3. Överför resultatet till en PC-programvara (MAICO Sessions-programvara krävs som tillval).

#### **5.9.2 Slutförda resultat**

Med det första lagrade svaret är funktionstangenterna *Skriv ut* och *Spara DB* aktiva för val enligt beskrivningen i avsnitt [5.6](#page-23-0)

#### **5.9.3 Spara till databasen**

Testresultaten kan sparas i den interna databasen för senare granskning eller utskrift. När det första resultatet har sparats aktiveras funktionstangenten *Spara DB. Spara DB* finns i den tredje funktionsnyckelmenyn, se avsnitt [5.6](#page-23-0)

När *Spara DB* har valts öppnas skärmen *Spara till databas.* Resultaten kan sparas till ett standardnamn (1) som skapats av enheten (t.ex.  $\Box$ New Patient 3) eller ange patientuppgifter genom att välja Edit/redigera-knappen (2). Se avsnitt [5.9.7f](#page-31-0)ör en genomgång av skärmen Redigera patientuppgifter.

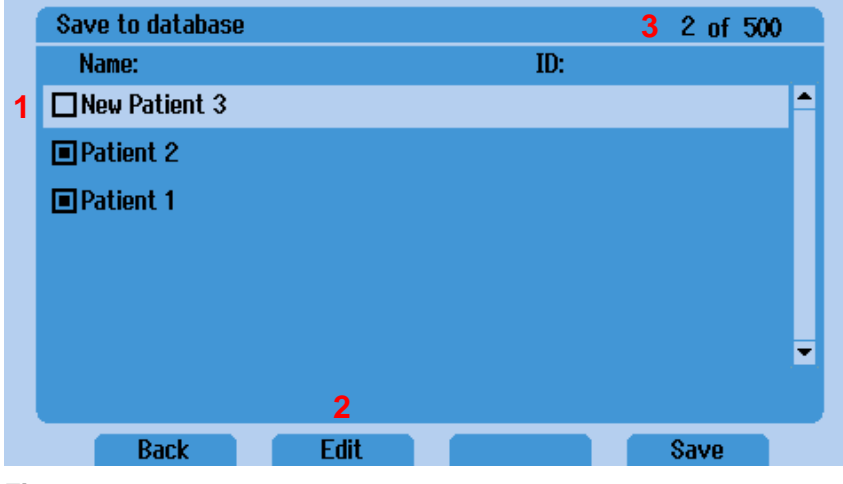

**Figur 18**

Lagringsräknaren (3) visar antalet patienter som skapats i databasen. Upp till 500 patienter kan sparas med upp till sju sessioner per patient. Funktionstangenterna för skärmen *Spara till Databas* definieras i [Tabell 9.](#page-28-1)

<span id="page-28-1"></span>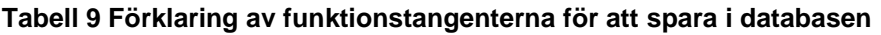

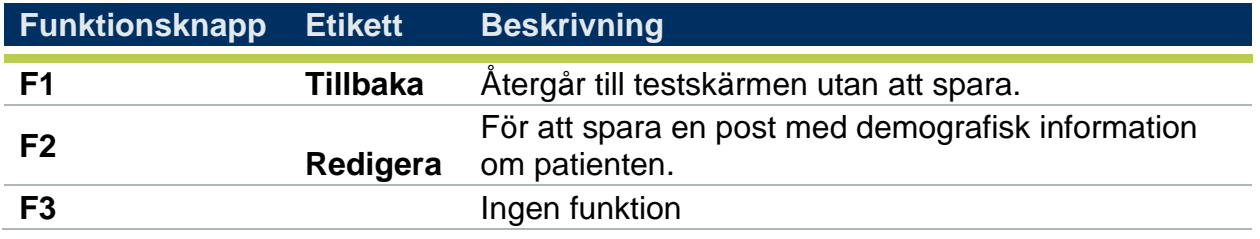

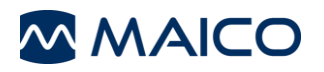

**F4 Spara** Sparar testet för vald patient och återgår till testskärmen.

#### **5.9.4 Visa databas**

Sparade testresultat kan visas från den interna databasen genom att välja *Visa DB* i den tredje funktionstangentmenyn, se avsnitt [5.6.](#page-23-0) Detta val kommer att ge dig tillgång till listan över patienter/sessioner som sparats i enheten.

Rutan bredvid patientlistan visar när det finns en sparad session:

- **Markerad ruta:** Sessionen sparas i patientjournalen.
- **E** Patient 2  $\Box$  Patient 1
- **Omarkerad ruta:** Patientjournalen skapades men alla sessioner raderades.

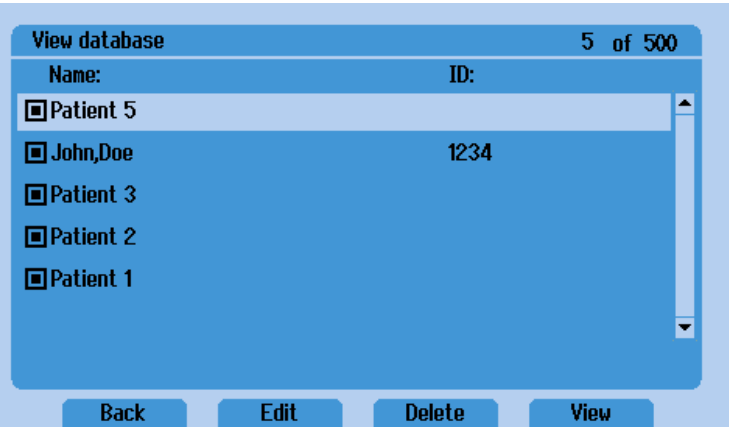

**Figur 19**

**Tabell 10Förklaring av funktionstangenterna för Visa databas**

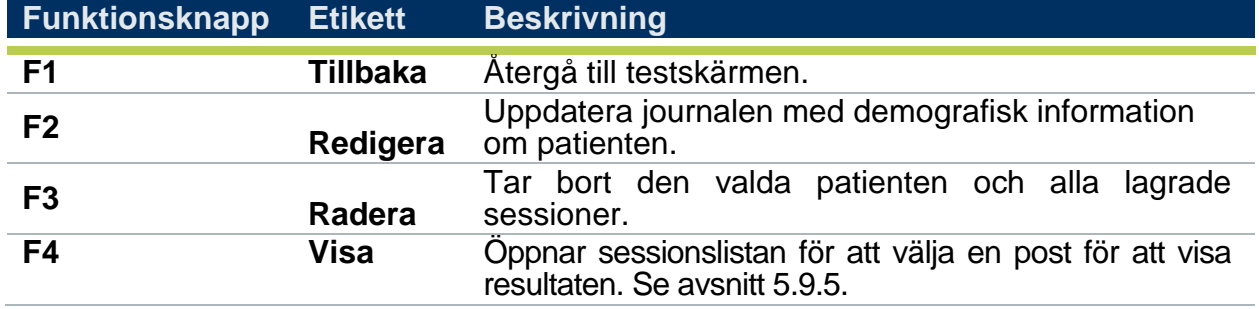

**OBS**: Hela databasen kan raderas genom att välja knapparna *Radera* och *Spara/NR*  samtidigt. Ett meddelande visas om att detta kan ta upp till 10 minuter. Detta beror på antalet patienter och sessioner som är lagrade i databasen.

#### <span id="page-29-0"></span>**5.9.5 Visa sessionen**

När du har gått in på skärmen *Visa databas* markerar du en patient och väljer *Visa (F4).*  Då kommer du till sessionslistan för den patienten.

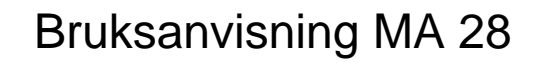

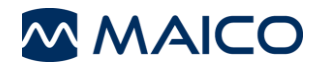

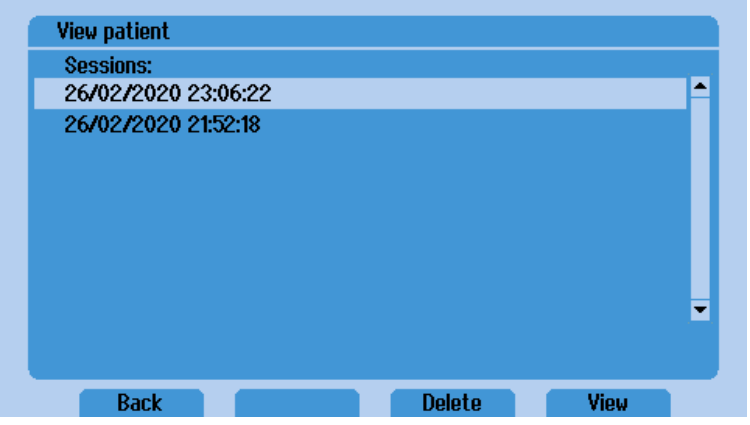

**Figur 20**

**Tabell 11Förklaring av funktionstangenterna för Visa databas**

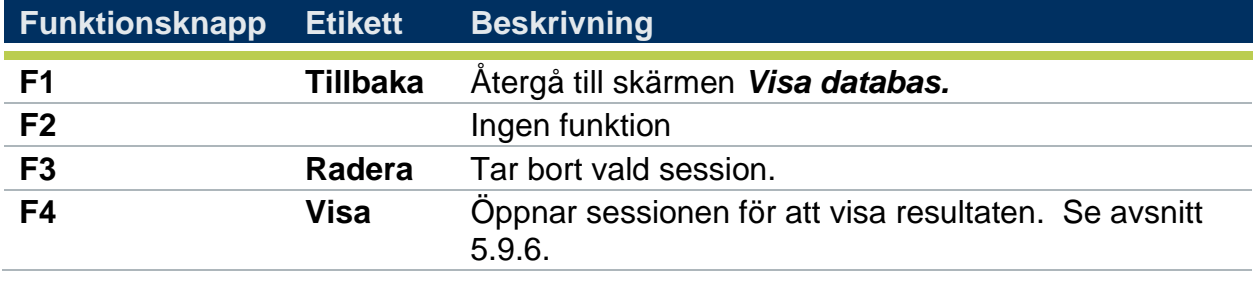

**OBS**: Hela sessionslistan kan raderas genom att välja knapparna *Radera* och *Spara/NR* samtidigt. Ett meddelande visas för att bekräfta att alla sessioner har raderats.

#### <span id="page-30-0"></span>**5.9.6 Visa resultat**

När du väljer *Visa* (F4) från sessionslistskärmen visas de lagrade resultaten.

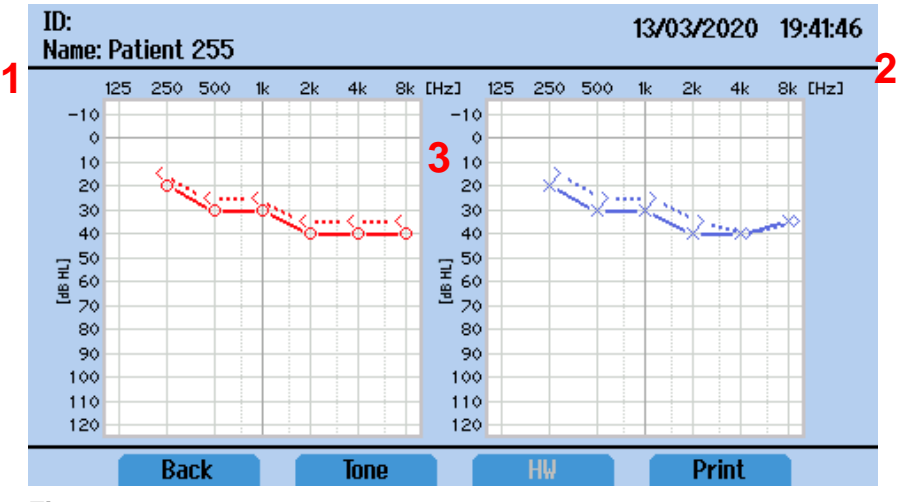

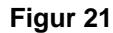

- 1. ID och namn visas så som de har angetts i redigeringsskärmen.
- 2. Datum och tid för testet.
- 3. Testresultat

#### **Tabell 12Förklaring av funktionstangenterna för Visa resultat**

**Funktionsknapp Etikett Beskrivning**

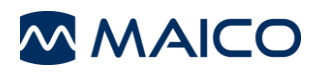

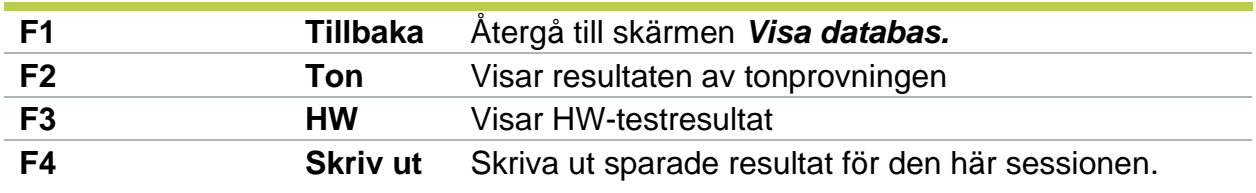

**OBS**: Funktionsknapparna F2 och F3 är grå/inaktiva om inga resultat har lagrats för testtypen.

#### <span id="page-31-0"></span>**5.9.7 Redigera patientjournalen**

Om du vill mata in patientinformation väljer du *Redigera i* listan med funktionstangenter på skärmarna *Spara till databas* eller *Visa databas.*

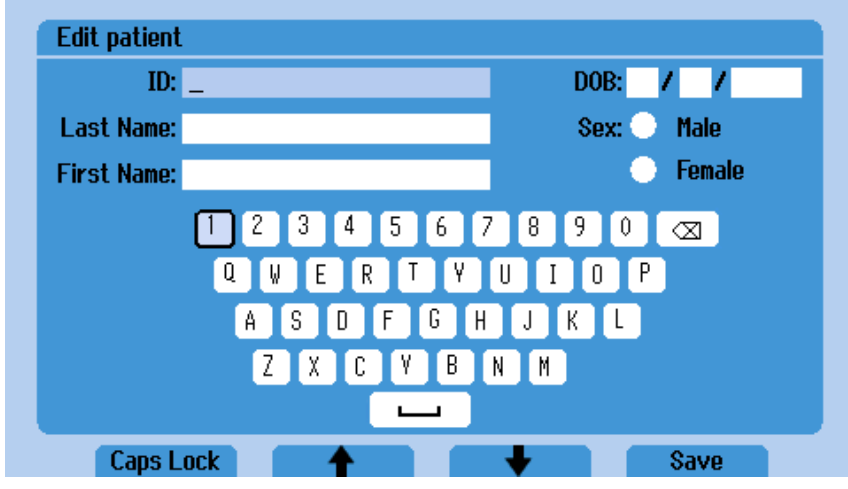

**Figur 22**

När du går in på skärmen Redigera finns följande fält att fylla i:

- ID
- Efternamn
- Förnamn
- Födelsedatum (DOB)
- Sex

#### **Tabell 13Förklaring av funktionstangenterna för Visa databas**

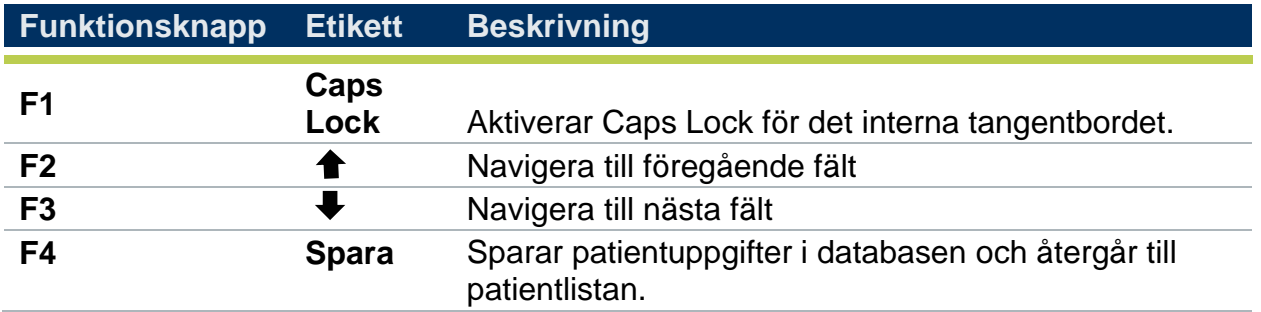

Om du vill göra ett val med skärmtangentbordet, bläddra genom tangentbordet med hjälp av vreden *Hearing Level dB* (rörelse till höger/vänster) och *Maskeringsnivå dB*  (rörelse uppåt/nedåt) och gör ditt val genom att trycka på *Ton-knappen*

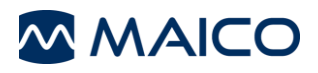

**OBS**: Inmatning av patientfält kan göras med ett externt tangentbord som är anslutet till USB-porten eller med tangentbordet på skärmen. Internt eller anslutet tangentbord tillåter endast inmatning med QWERTY-tangentbord.

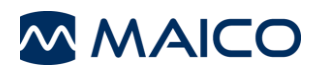

#### **5.9.8 Radera testresultat**

Resultaten raderas med hjälp av enhetens funktionstangenter. Alternativen för radering finns i menyn 2:a listan över funktionstangenter. Välj *Mer* för att få tillgång till dessa funktioner. Se avsnitt [5.6.](#page-23-0)

#### **Tabell 14Radera testresultat**

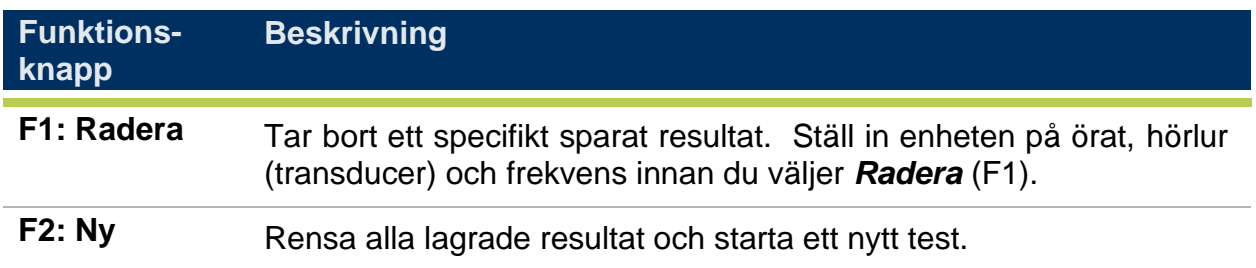

**OBS**: Om du väljer *Ny* för att radera alla testresultat visas en meddelanderuta där du frågas om du vill skapa en ny session och kasta data.

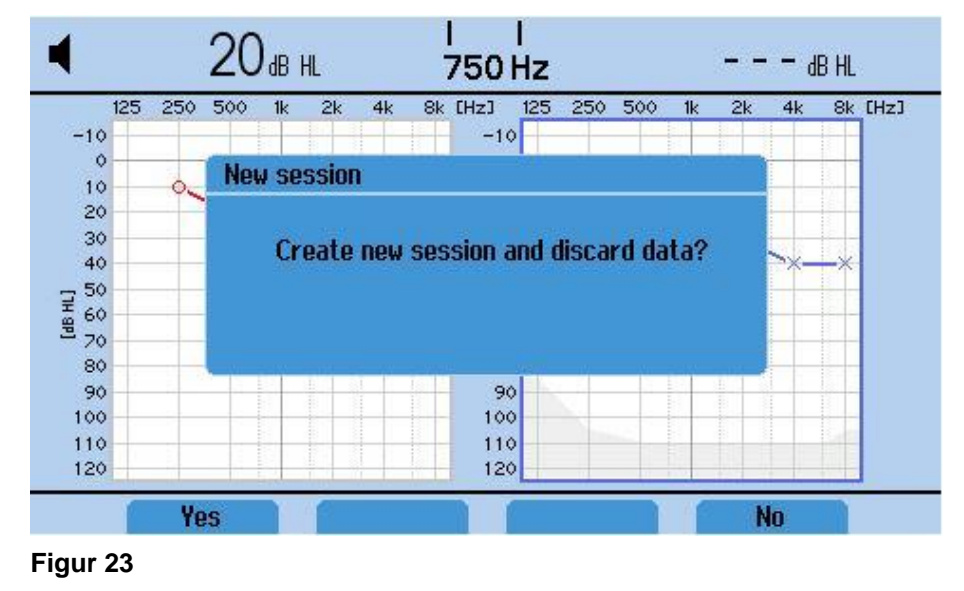

#### **5.9.9 Utskrift av testresultat (valfri skrivare)**

Testresultaten kan skrivas ut med den valfria skrivaren. När det första resultatet har lagrats blir funktionstangenten *Skriv ut* aktiv (se avsnit[t 5.6,](#page-23-0) menyn för funktionstangenten). Utskrift kommer att skriva ut alla aktuella lagrade testresultat (dvs. ren tonaudiometri och automatisk Hughson-Westlake).

• Enheten måste vara ansluten till Power Unit Supply (inte USB) för att skrivaren ska få ström.

#### **5.9.10 Förstå utskriften**

**MMAICO** 

På utskriften visas följande information:

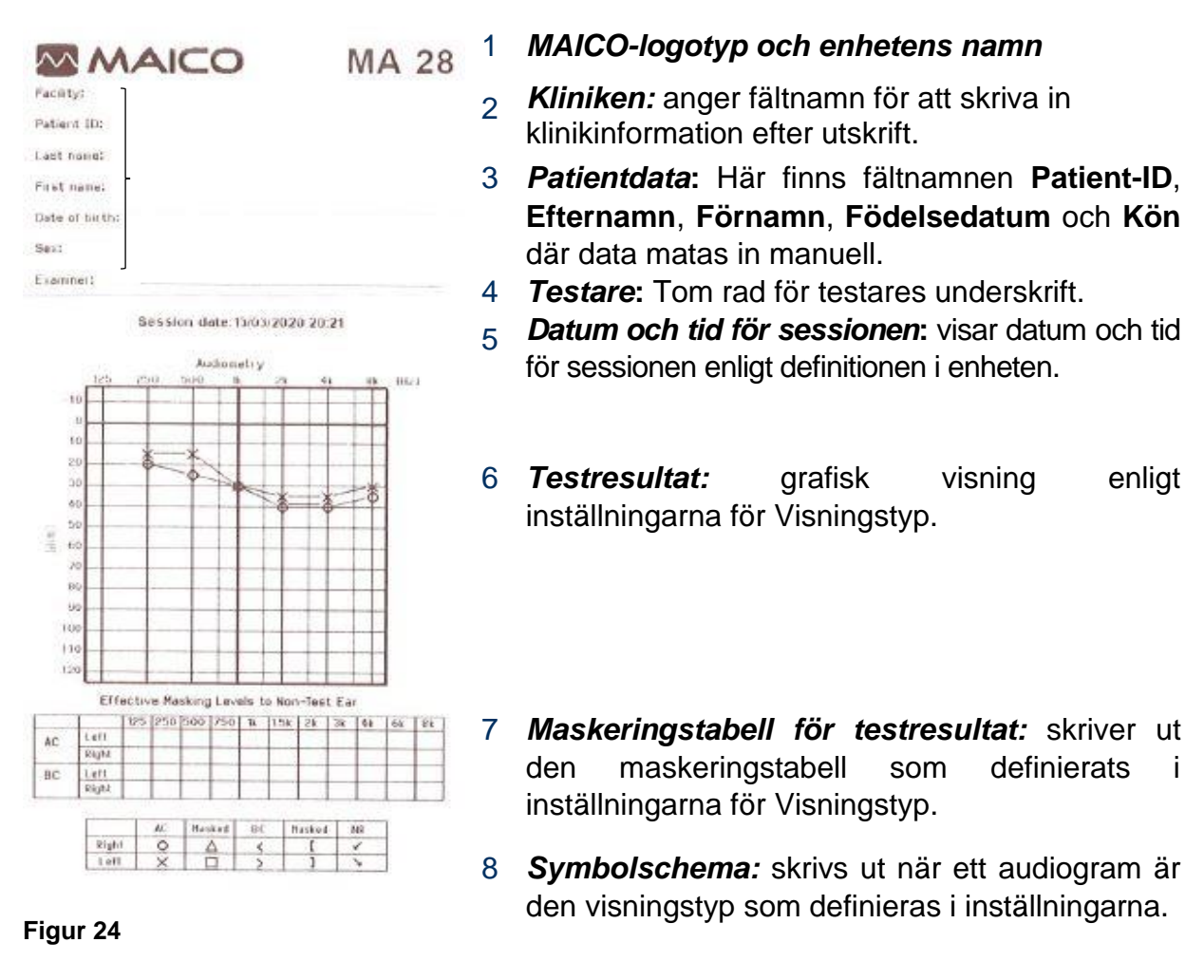

**OBS**: En anpassningsbar bild kan visas i stället för klinikens etikett på utskriften.

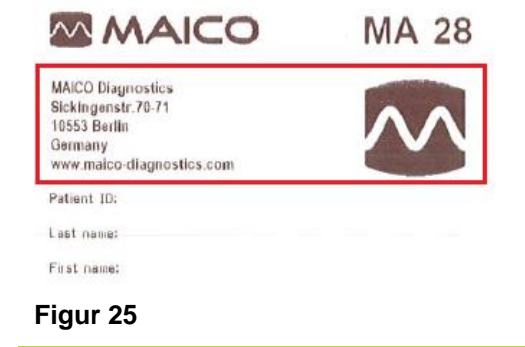

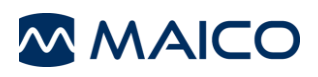

Se avsnitt [5.10.3f](#page-41-0)ör detaljer om hur du skapar och importerar en bild för utskriften.

#### **5.9.11 Överföring av testresultat till dator (extra licens)**

PC-anslutning kräver en särskild licens för anslutning. Läs avsnitt [5.10.4f](#page-45-0)ör att kontrollera att enheten har denna licens. Innan du överför data till en dator ska du se till att du har installerat *MAICO* Sessions-programvaran korrekt enligt den separat medföljande bruksanvisningen. Innan du upprättar PC-anslutningen måste du beakta rekommendationerna i avsnitt [4.2.4M](#page-17-0)A 28 är ansluten till en icke-medicinsk enhet.

För att överföra data ska du se till att enheten är ansluten till datorn via USB-anslutning och att *MAICO Sessions är* öppen. När du är ansluten visas knappen *Hämta mätning* [\(Figur 26K](#page-35-0)licka på *Hämta mätning* och tonaudiometrivärdena överförs och visas på PC-skärmen.

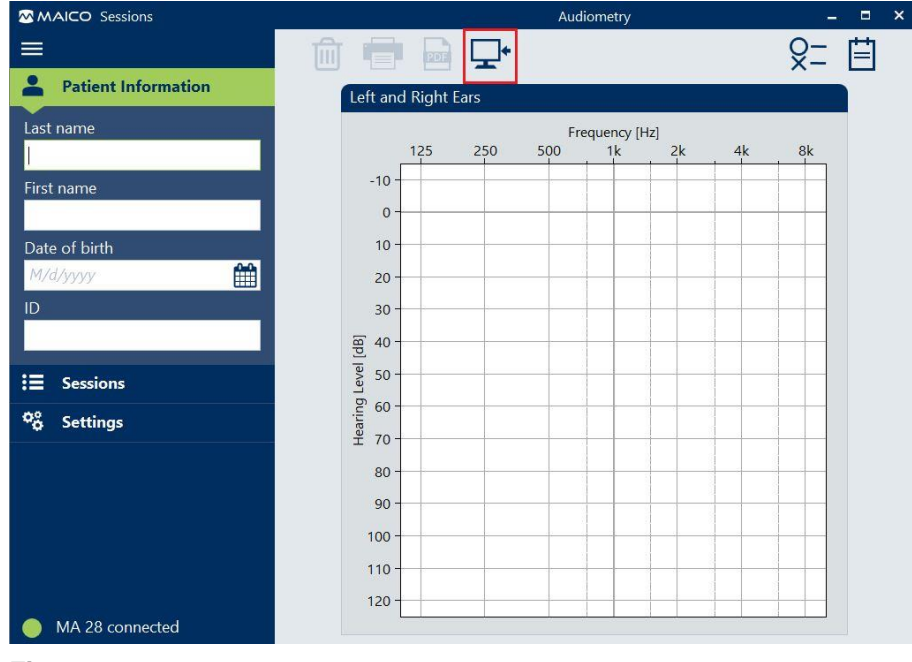

<span id="page-35-0"></span>**Figur 26**

#### **OBS:**

- När resultaten överförs till MAICO Sessions raderas de från enheten.
- För att överföra resultat från den interna databasen krävs användning av MAICO Sessions och OtoAccess ®Database. Kontakta din distributör för mer information.

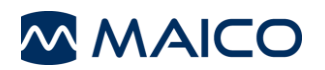

# <span id="page-36-0"></span>**5.10 Inställningsmeny**

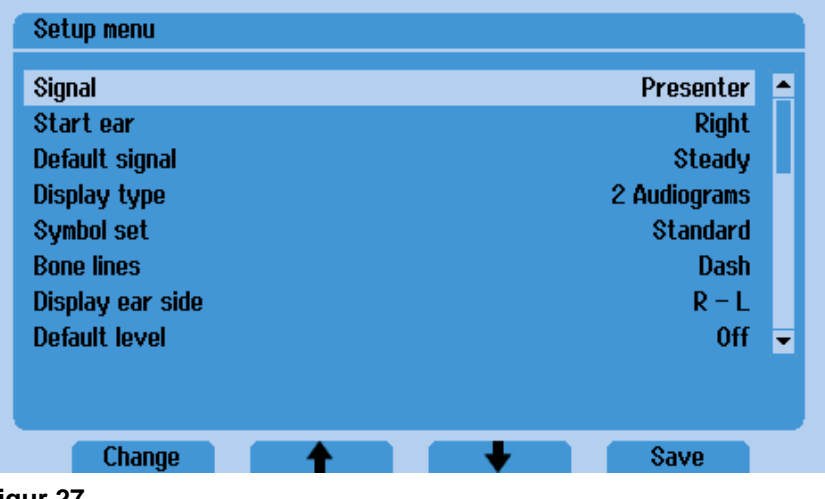

<span id="page-36-1"></span>**Figur 27**

*Du kan* komma åt *menyn MA 28 Inställn.meny* på två sätt:

- 1. Välj F4 med funktionstangenterna tills *Meny* visas (F3).
- 2. Tryck på F1 och F4 i 2-3 sekunder samtidigt i listan över funktionstangenter i första menyn.

**Back** 

Menu

3. När du är inne i menyn [\(Figur 27\)](#page-36-1) listas de olika inställningsalternativen och kan anges med hjälp av funktionstangenterna. Se [Tabell 15f](#page-36-2)ör ytterligare förklaringar.

<span id="page-36-2"></span>**Tabell 15 Förklaring av funktionstangenterna i inställningsmenyn**

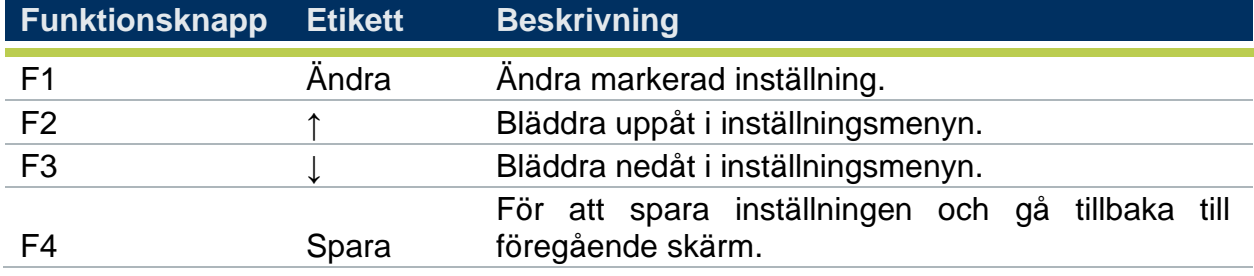

**OBS: Ett** andra sätt att hantera inställningsalternativen är att använda kontrollen för *maskeringsnivå* för att bläddra genom menylistan och kontrollen för *hörselnivå* för att ändra alternativen. För att underlätta läsningen av manualen används endast valet med funktionstangenterna.

**Tabell 16Förklaring av alternativen i inställningsmenyn**

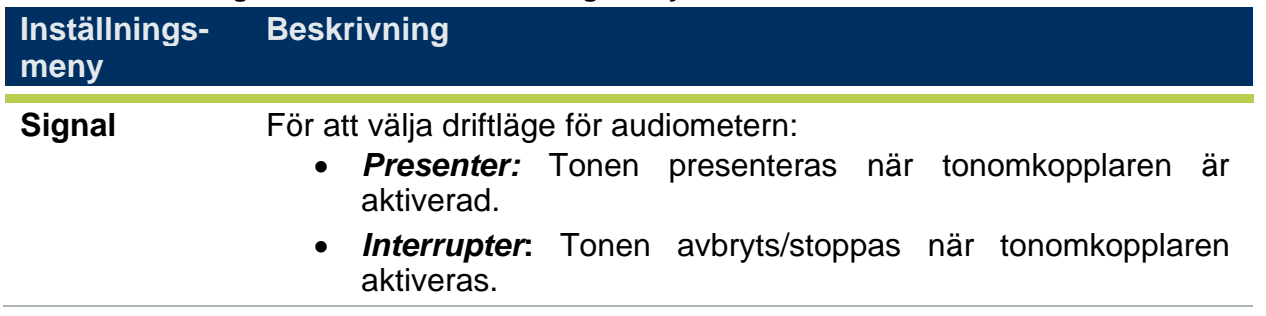

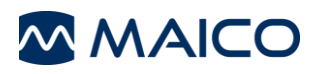

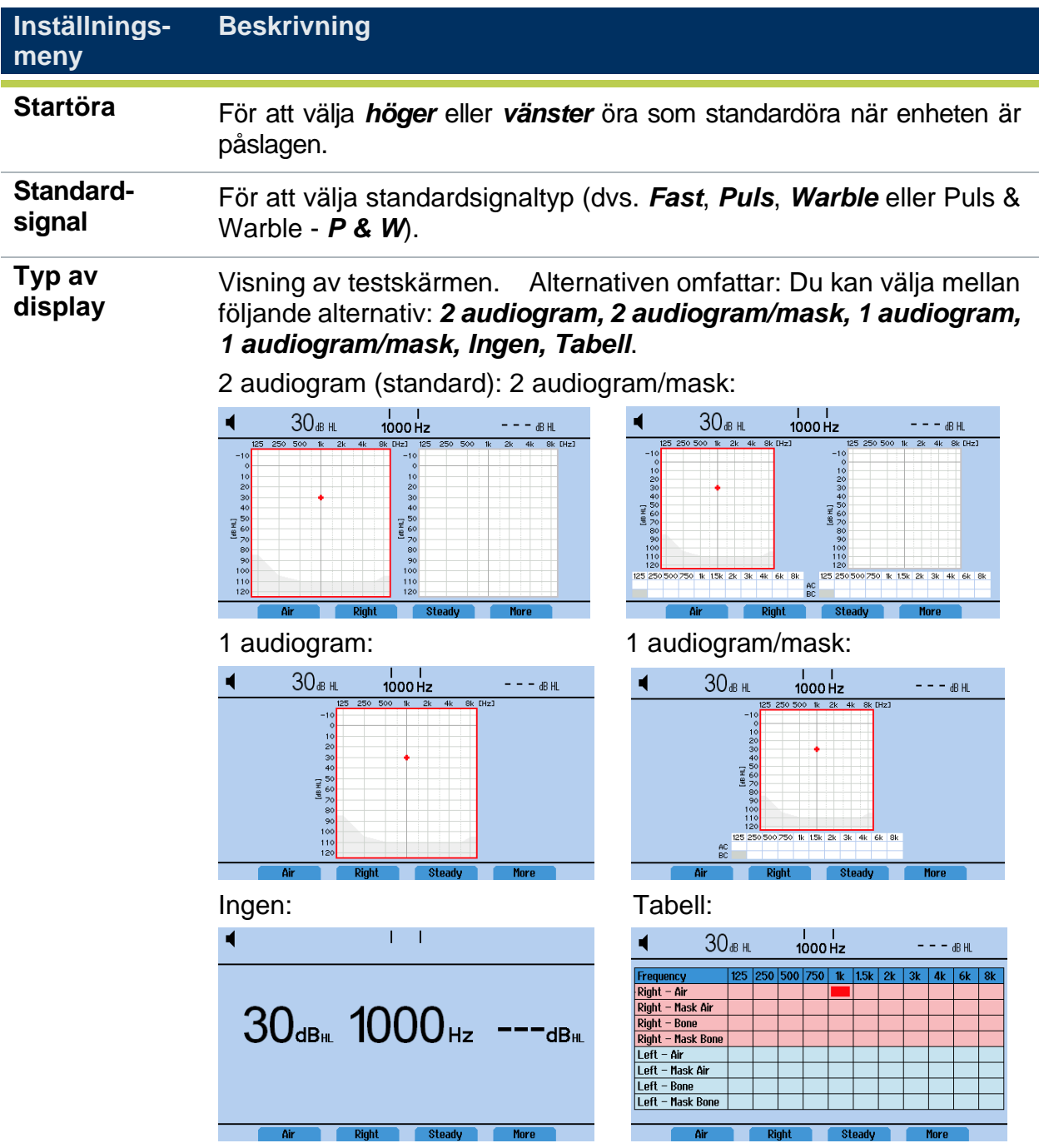

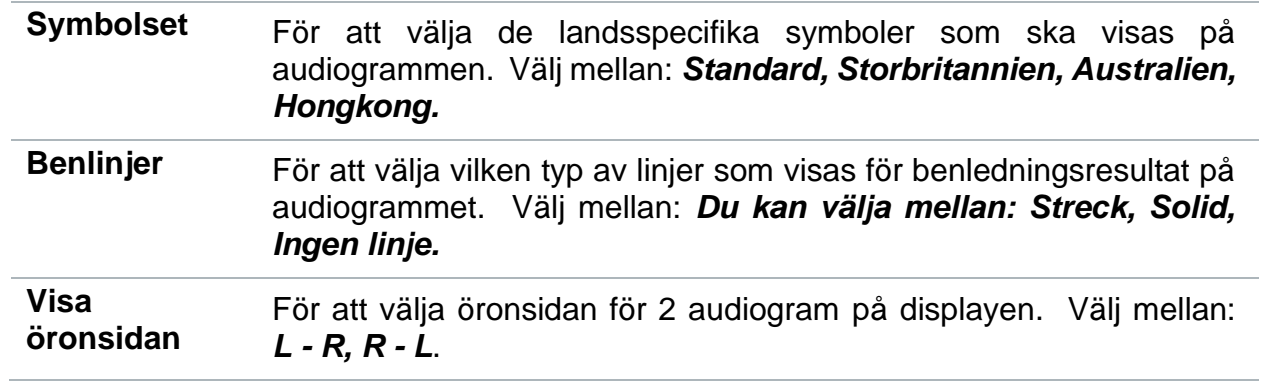

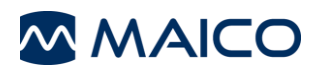

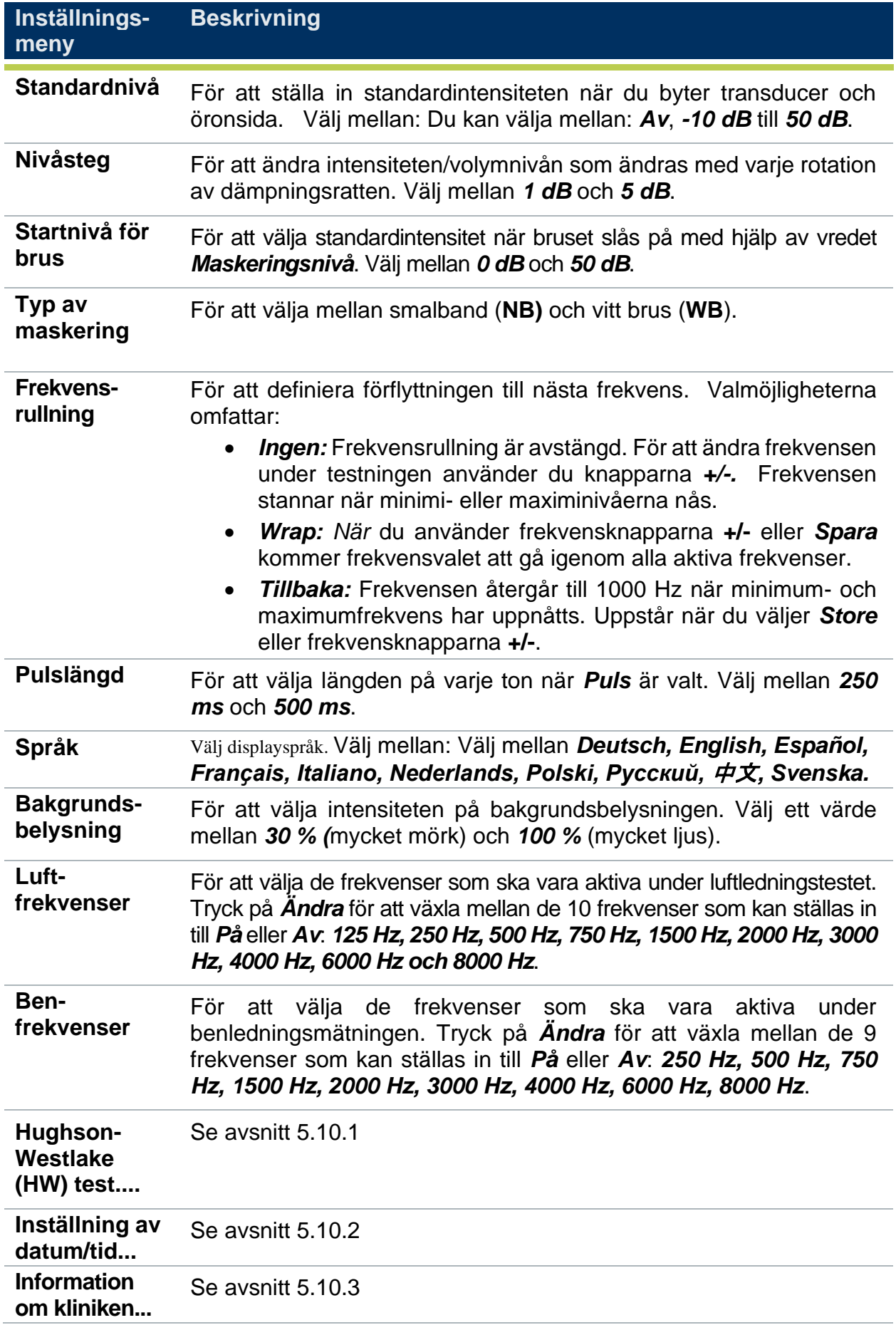

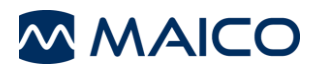

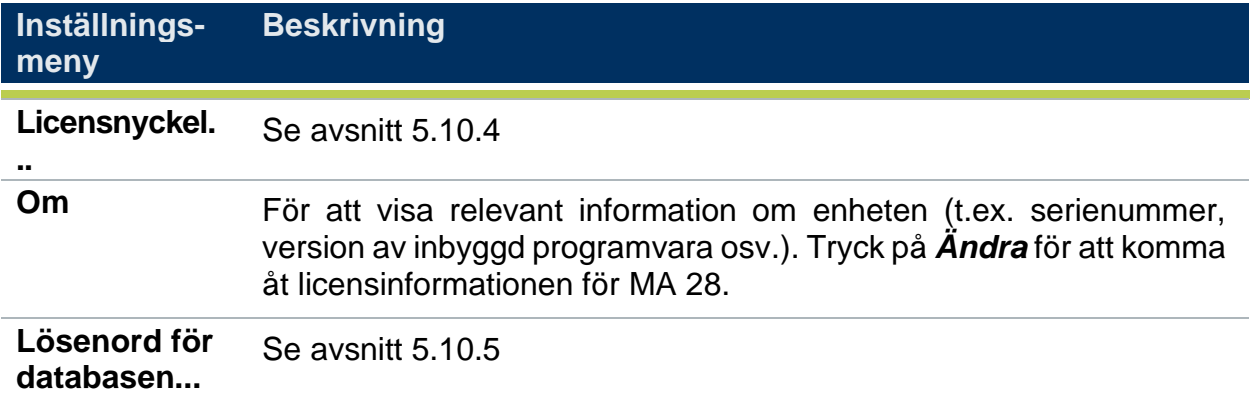

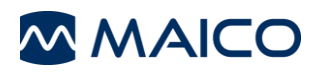

#### <span id="page-40-0"></span>**5.10.1 Hughson-Westlake-test (HW)...**

I MA 28 ingår *Hughson-Westlake-testet (HW)*. Automatiseringen av detta test konfigureras i menyn för inställning av Hughson-Westlake-testet. Tryck på *Ändra* för att komma till inställningsmenyn för *Hughson-Westlake-tester.* Tryck på *Ändra* igen för att komma in i de enskilda inställningsalternativen.

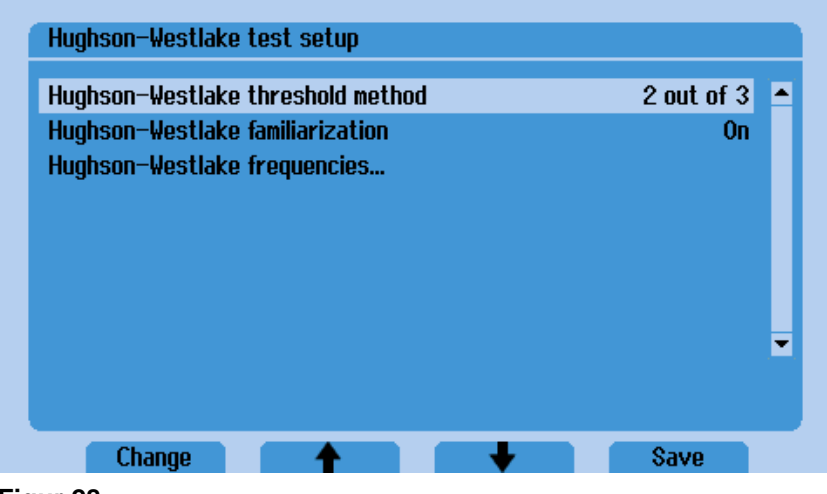

**Figur 28**

**Tabell 17Hughson/Westlake Test**

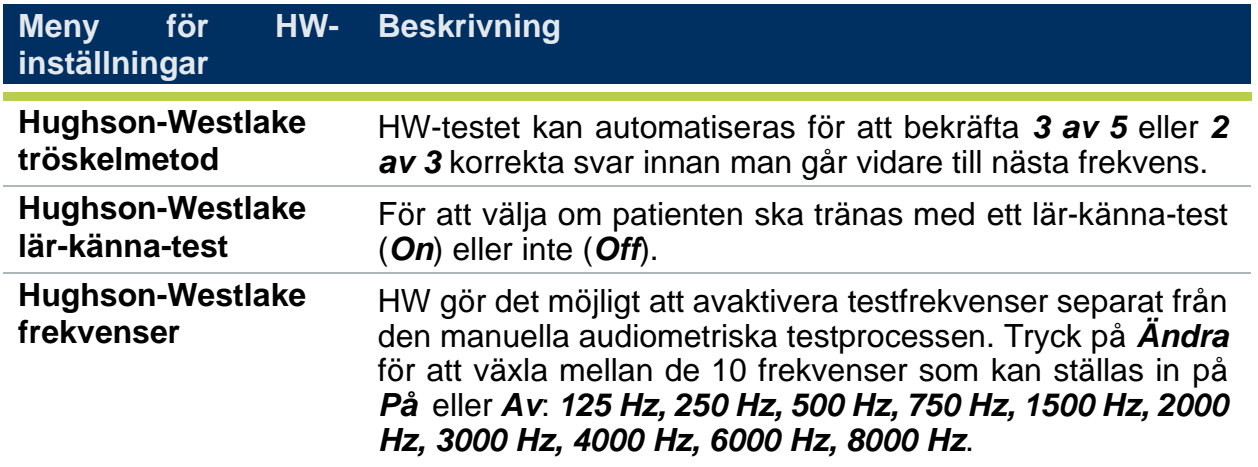

Tryck på *Spara* för att återgå till huvudmenyn för *inställning av Hughson-Westlaketest*.

### <span id="page-40-1"></span>**5.10.2 Inställning av datum/tid...**

När *Datum/tid inställn...* har valts visas en ny skärm enligt [Figur 29:](#page-41-1)

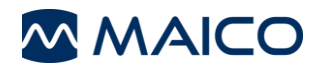

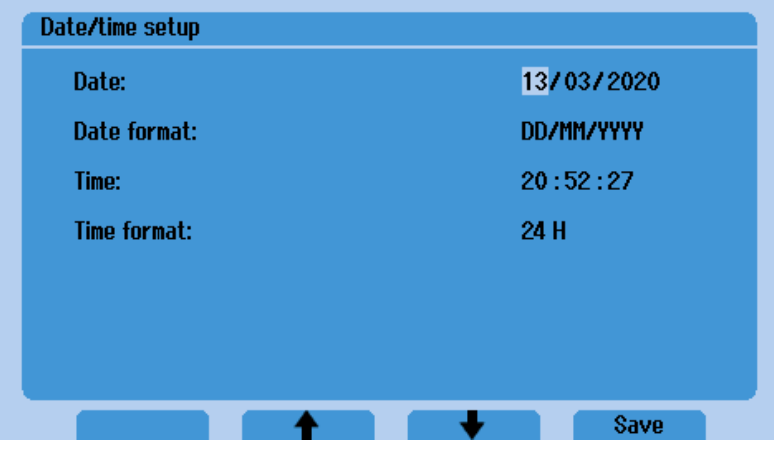

<span id="page-41-1"></span>**Figur 29**

**Tabell 18Inställning av datum/tid**

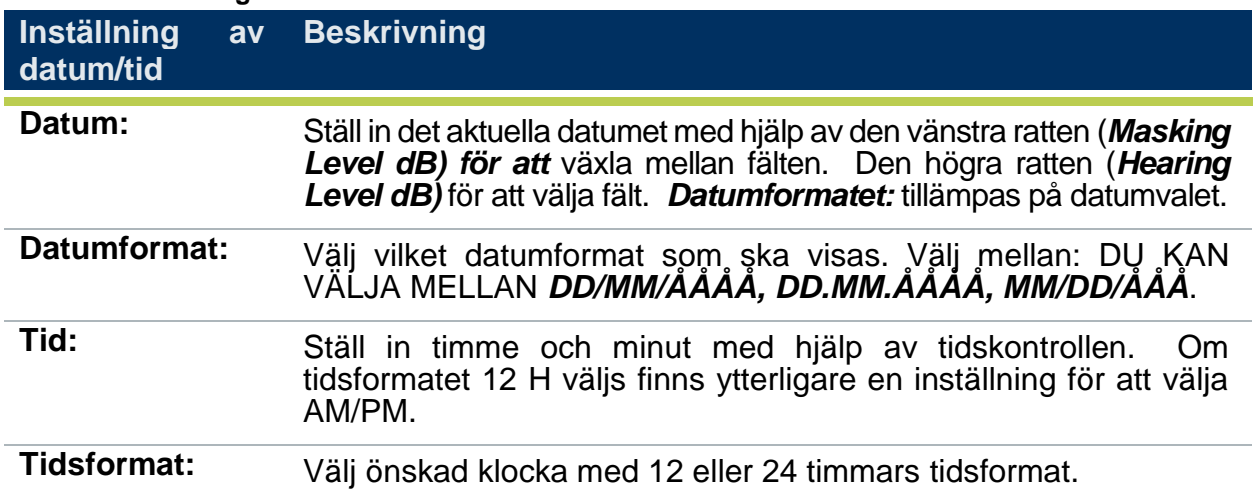

#### <span id="page-41-0"></span>**5.10.3 Information om kliniken...**

*Klinikinformation...* gör det möjligt att ladda in en bild för visning på utskriften (termisk skrivare (tillval)).

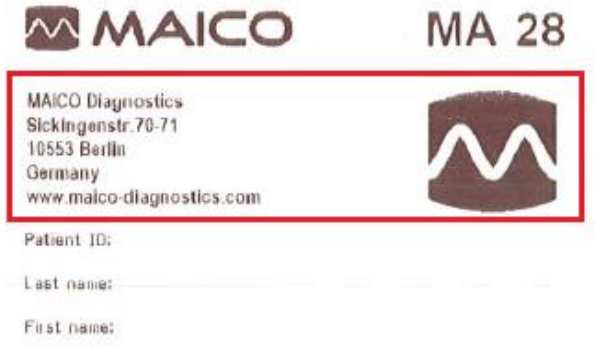

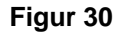

När *Klinikinfo...* har valts visas en ny skärm enligt följande:

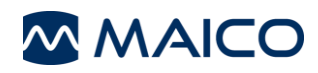

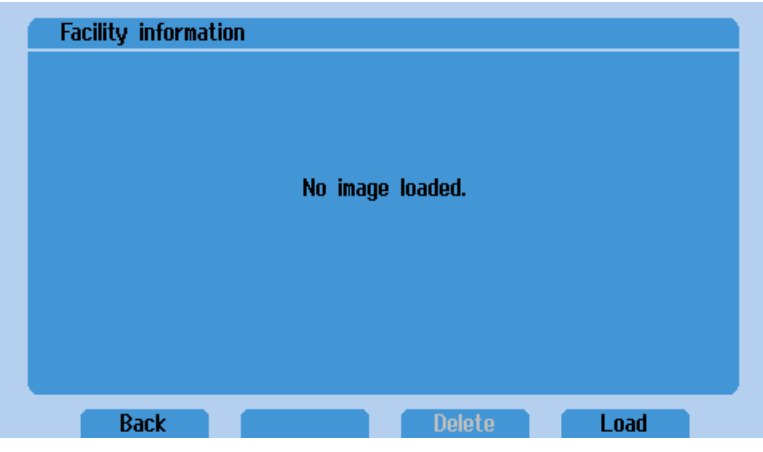

**Figur 31**

Om du vill ladda en bild till enheten följer du instruktionerna nedan för att konfigurera bilden korrekt.

#### **Skapa en bild som ska användas på utskriften MA 28:**

- 1. Kräver ett USB-minne på minst 32 MB.
- 2. Sätt in USB i datorn och gå till Min dator. Högerklicka på USB-minnet och välj "Format".

**OBS:** Detta raderar allt på USB-minnet.

3. Se till att **FAT32** är valt som **filsystem,** alla andra inställningar är oförändrade.

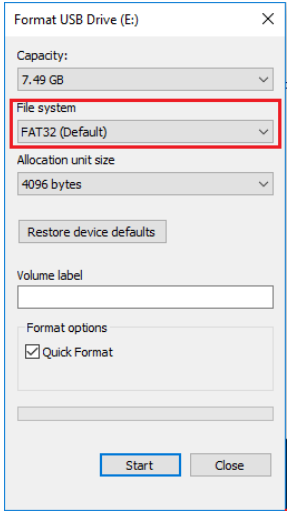

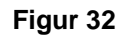

4. Öppna Paint

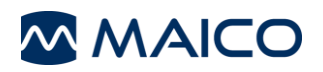

5. Tryck på Ctrl + e och ändra **Bredd: 560, Höjd: 144** och välj "**OK".** 

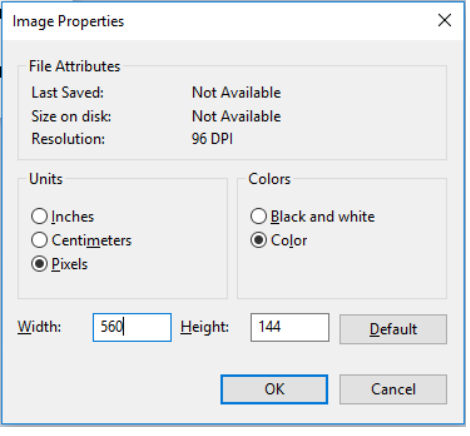

#### **Figur 33**

6. Ange information om kliniken i fönsterstorlek.

**Observera: I** utskriften av MA 28 används arial narrow, fet stil och teckenstorlek 14. Allt som placeras i detta fönster kan skrivas ut (t.ex. text, logotyp), men skrivaren stöder endast monokromt. För bästa kvalitet, använd endast svart typsnitt/bilder.

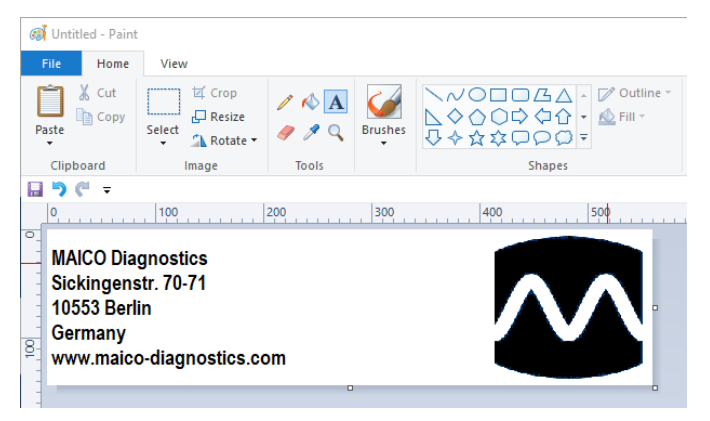

#### **Figur 34**

7. Välj **Spara som** och välj **BMP-bild**

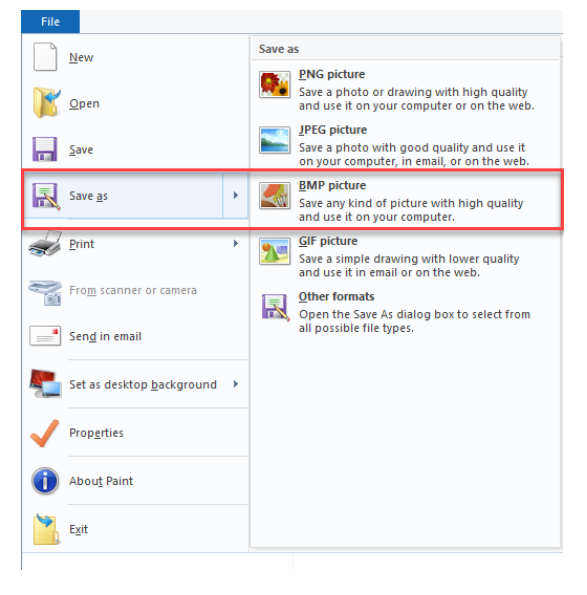

**Figur 35**

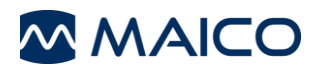

- 8. Spara till ett USB-minne. Spara den skapade filen på följande sätt:
	- **Filnamn: FCI.bmp**
	- **Spara som typ: Typ: Monokron Bitmap (\*.bmp;\*.dib)**

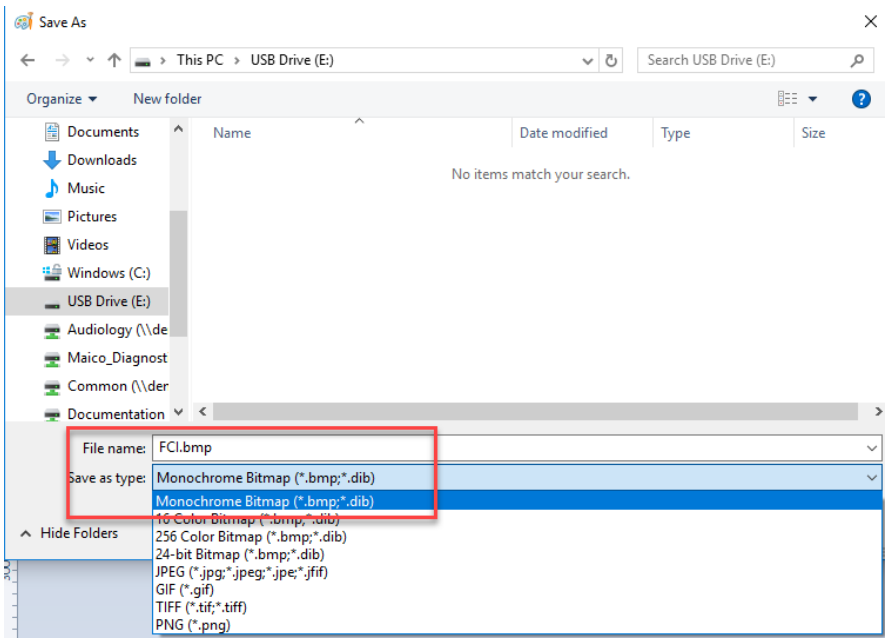

#### **Figur 36**

9. Ett bekräftande meddelande om färgkvalitet visas, välj **OK.**

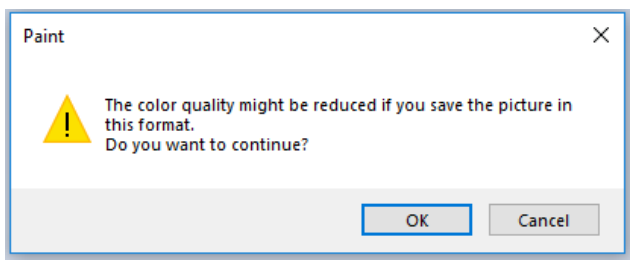

#### **Figur 37**

10.Sätt in USB-minnet i USB-porten

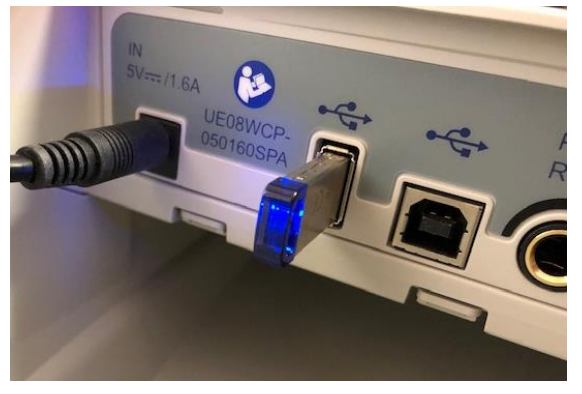

**Figur 38**

11.Gå till **Menyn inställn.** och välj **Klinikinformation....**

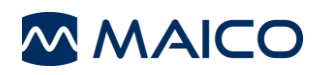

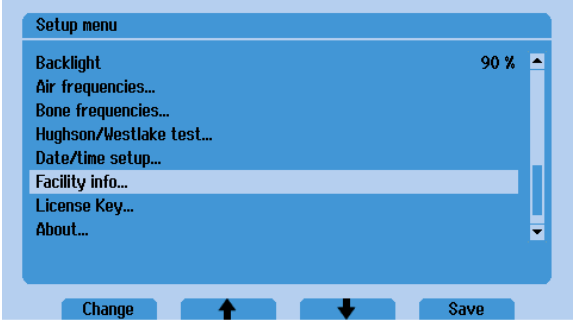

**Figur 39**

12.Välj **Ladda**.

Bilden har laddats korrekt, ett popup-meddelande visas "**Bild laddats framgångsrikt".** När du återgår till informationsskärmen för kliniken visas "**Bild laddad till termisk utskrift".**

Om du vill ändra en laddad bild ska du först *Radera* den laddade bilden. Detta gör att knappen *Ladda* blir aktiv.

### <span id="page-45-0"></span>**5.10.4 Licensnyckel...**

På skärmen **Licensnyckel** kan licensierade funktioner läggas till i enheten. Kontakta MAICO eller din lokala distributör för mer information.

Markera *Licensnyckel* och välj *Ändra för att* komma till skärmen License key (s[e Figur 40\)](#page-45-1). Använd rattarna *Hearing Level dB* och *Maskeringsnivå dB för att* navigera i det interna tangentbordet.

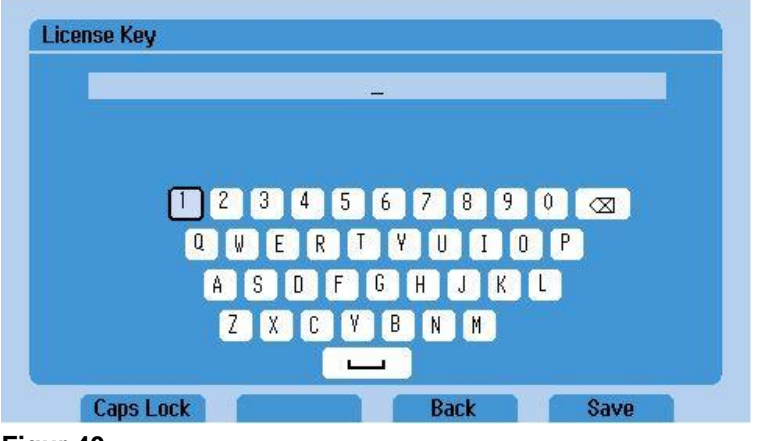

**Figur 40**

<span id="page-45-1"></span>När du har angett och verifierat uppgifterna trycker du på *Spara för att* återgå till huvudmenyn för inställningar. Om du vill återgå till installationsmenyn utan att spara licensnyckeln väljer du *Tillbaka*.

**OBS:** Om du ansluter ett externt tangentbord till USB-porten kan du också använda det för att ange licensnyckeln.

Om licensnyckeln är ogiltig visas en meddelanderuta där du uppmanas att bekräfta licensnyckeln [\(Figur 41\)](#page-46-1). Kontakta din lokala distributör om några problem uppstår.

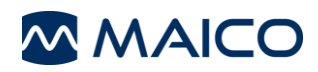

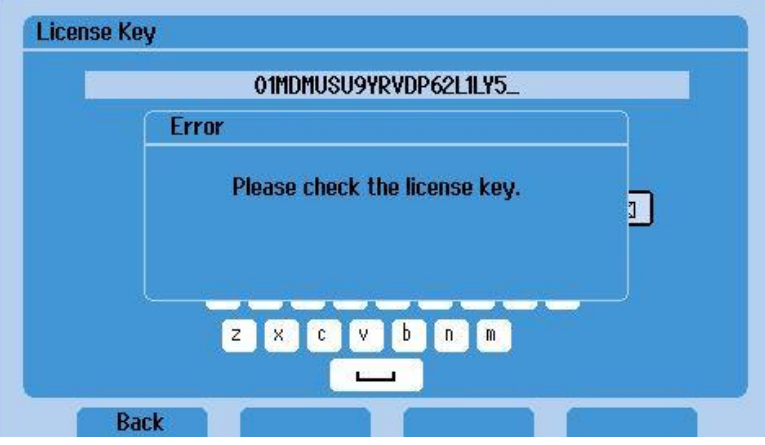

#### <span id="page-46-1"></span>**Figur 41**

Verifiering av de tillagda licenserna visas på skärmen *Om* [\(Figur 42\)](#page-46-2).

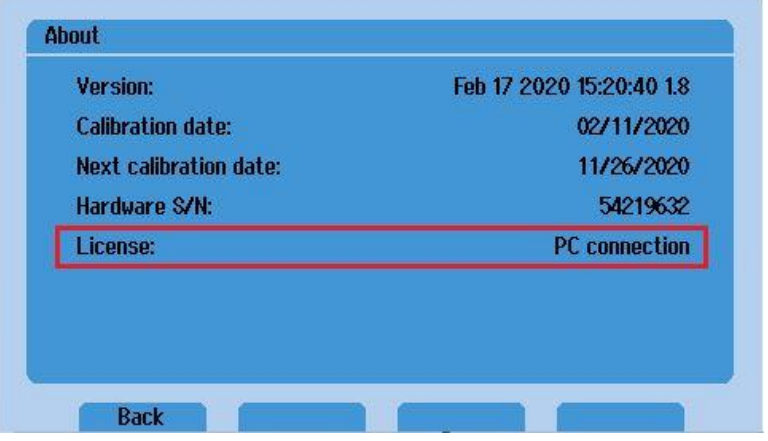

<span id="page-46-2"></span>**Figur 42**

#### <span id="page-46-0"></span>**5.10.5 Lösenord för databasen . .**

*Databaslösenord . .* kräver ett fyrsiffrigt nummer för att ge tillgång till databasen.

Markera *Databaslösenord..*. och välj *Ändra* för att öppna skärmen (se [Figur 43\)](#page-46-3). Ett bekräftelsemeddelande visas eftersom när ett lösenord väl är *aktiverat* kan det inte *stängas av* utan att en MAICO-servicetekniker har enheten hos sig.

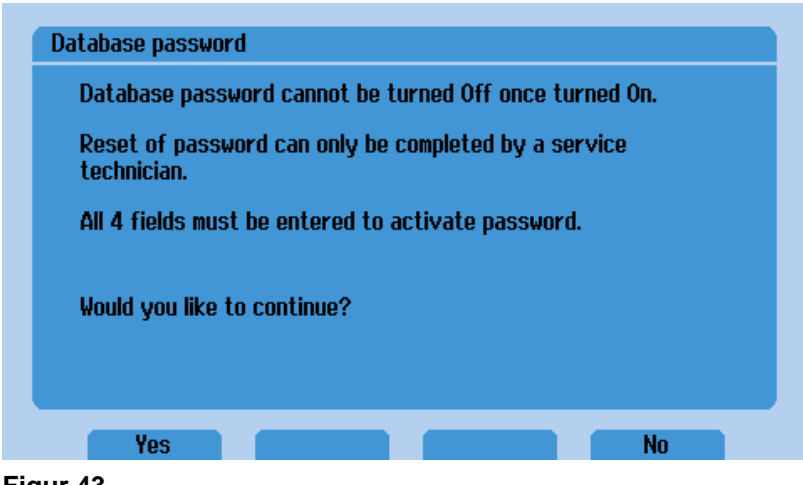

<span id="page-46-3"></span>**Figur 43**

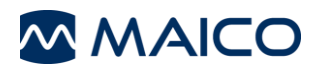

Ange lösenordet, använd rattarna *Hearing Level dB* och *Maskeringsnivå dB för att* navigera mellan lösenordsfälten. Tryck på *Spara* för att fortsätta att ställa in databasens lösenord. Tryck på *Tillbaka* för att återgå till *inställningsmenyn* utan att spara *databaslösenordet*.

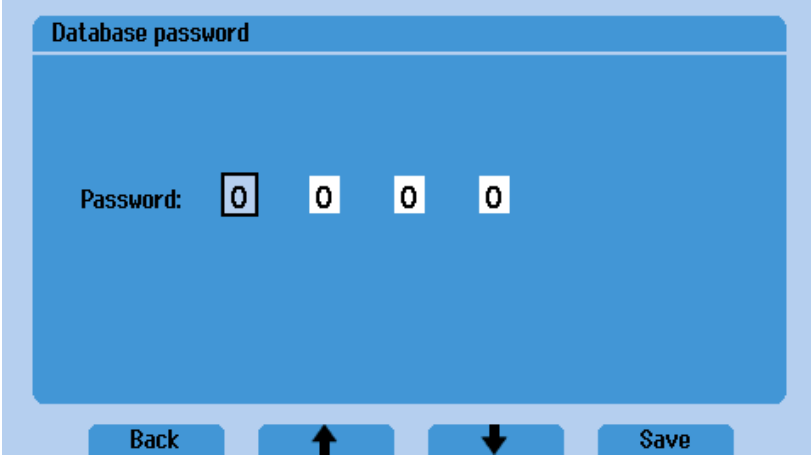

**Figur 44**

När *Spara* väljs visas ett meddelande som bekräftar att lösenordet har sparats (se [Figur](#page-47-0)  [45\)](#page-47-0). Förvara lösenordet på en säker plats eftersom det krävs för att komma in i databasen.

<span id="page-47-0"></span>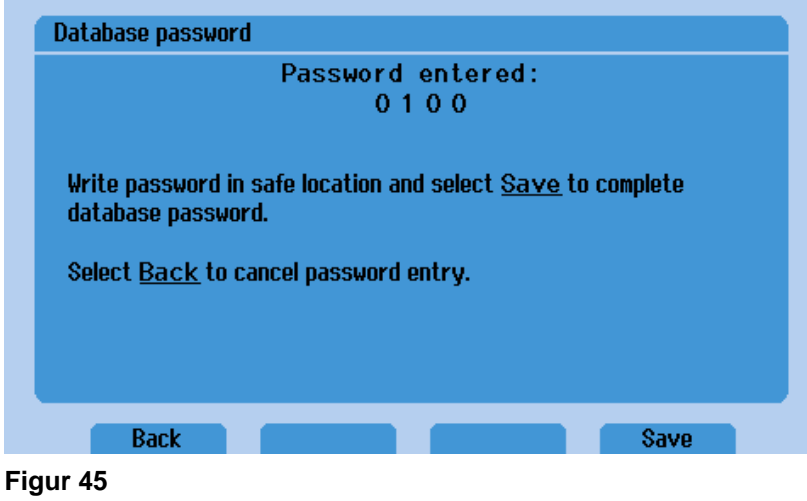

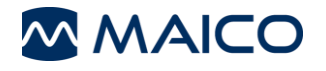

# <span id="page-48-0"></span>**6 Tekniska data**

**I det här avsnittet hittar du viktig information om** 

- **Specifikationer för maskinvaran för MA 28**
- **anslutningar**
- **pinlayout**
- **Värden för audiometerkalibrering**
- **elektromagnetisk kompatibilitet (EMC)**
- **elsäkerhet, EMC och tillhörande standarder**

# <span id="page-48-1"></span>**6.1 MA 28 Hårdvara**

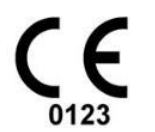

Audiometern MA 28 är en aktiv, diagnostisk medicinsk produkt enligt klass IIa i förordningen om medicintekniska produkter (EU) 2017/745.

Allmän information Om specifikationer

Apparatens prestanda och specifikationer kan endast garanteras om den genomgår tekniskt underhåll minst en gång om året.

MAICO Diagnostics ställer diagram och servicehandböcker till förfogande för auktoriserade serviceföretag.

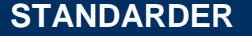

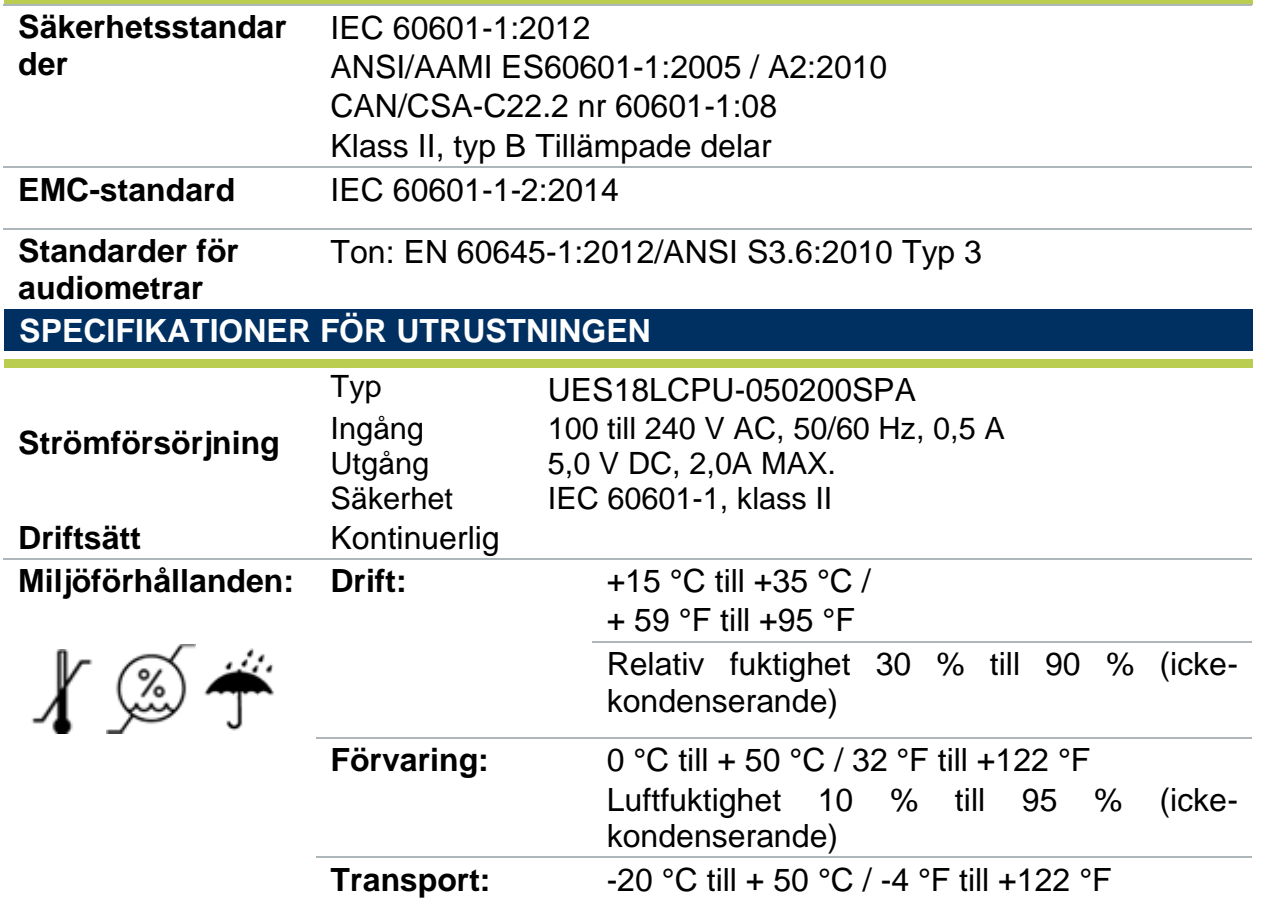

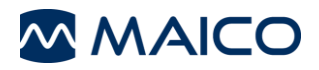

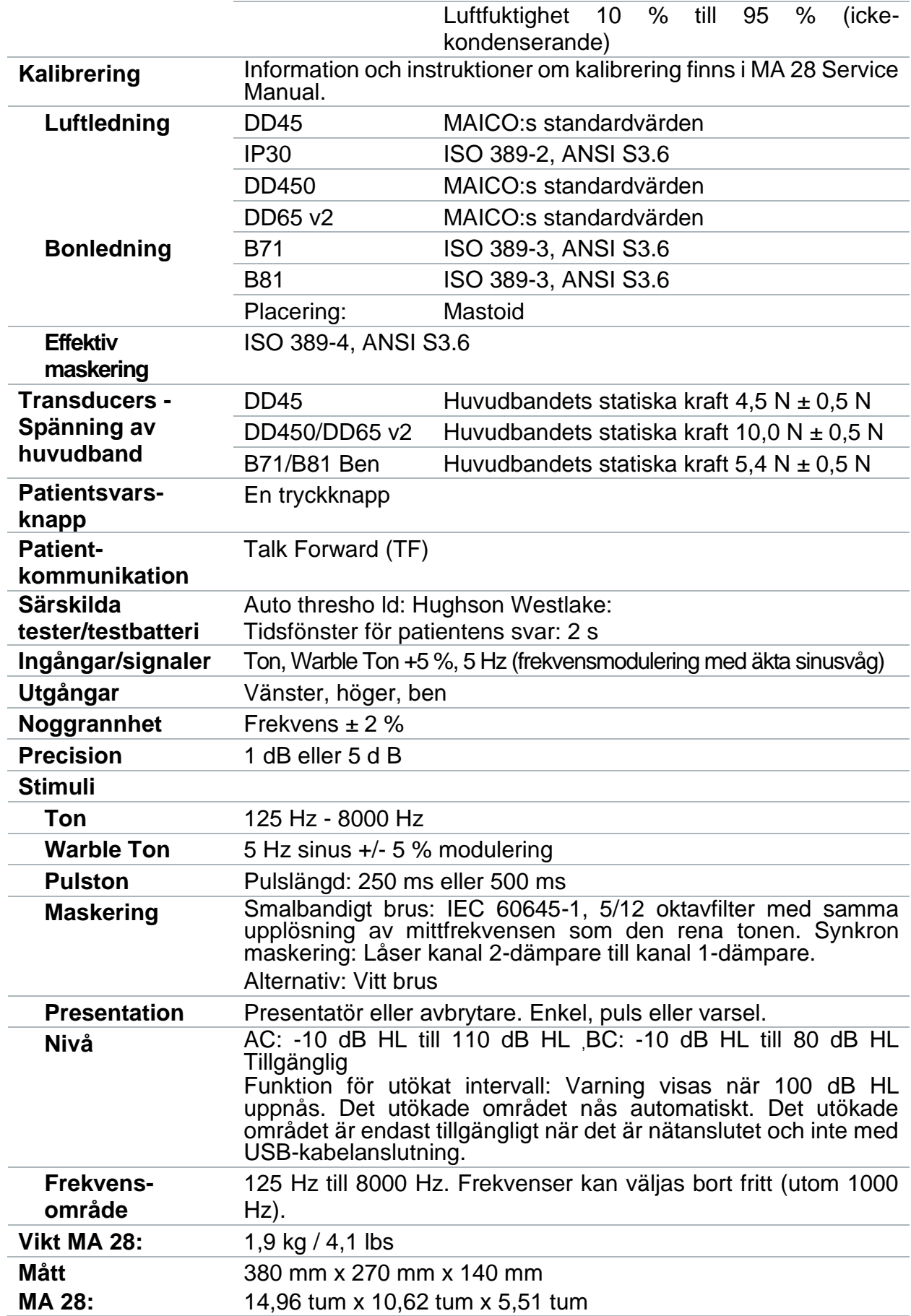

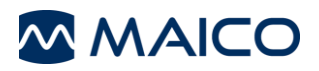

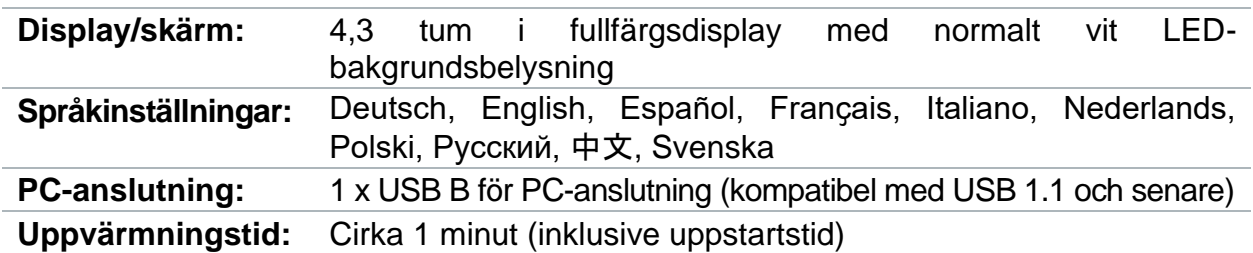

# <span id="page-50-0"></span>**6.2 Anslutningar**

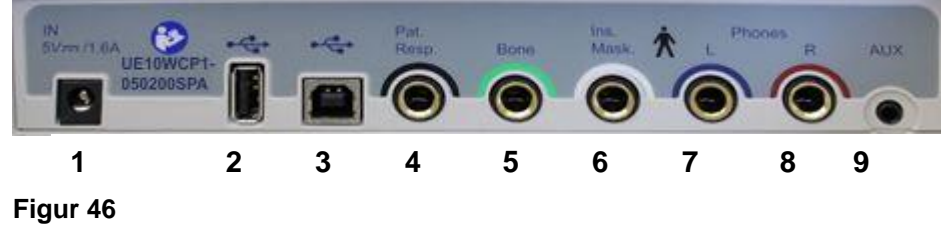

**Tabell 19Anslutningar på baksidan**

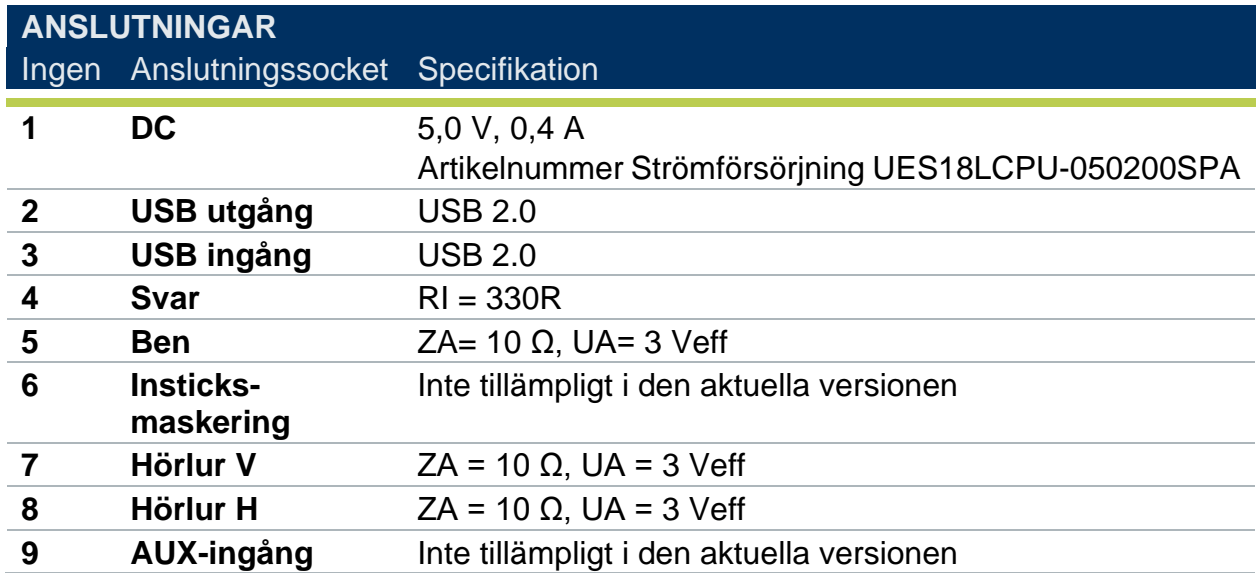

# <span id="page-50-1"></span>**6.3 Stifttilldelning**

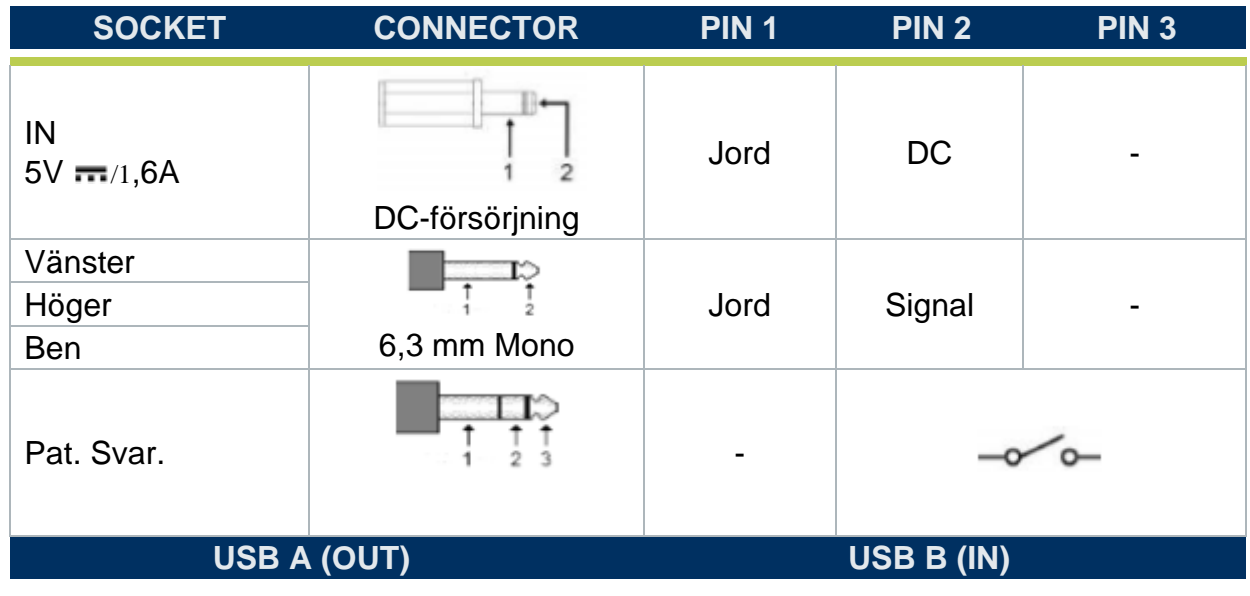

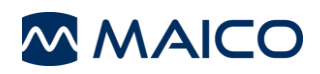

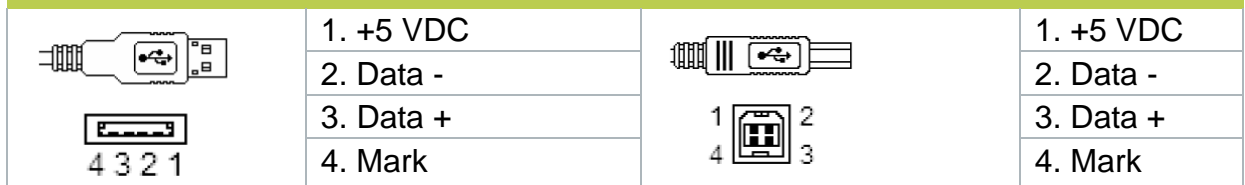

# <span id="page-51-0"></span>**6.4 Kalibreringsvärden och maximala nivåer**

#### **Kalibreringsvärden och maximala nivåer: Hörlurar DD45**

Coupler IEC 60318-3

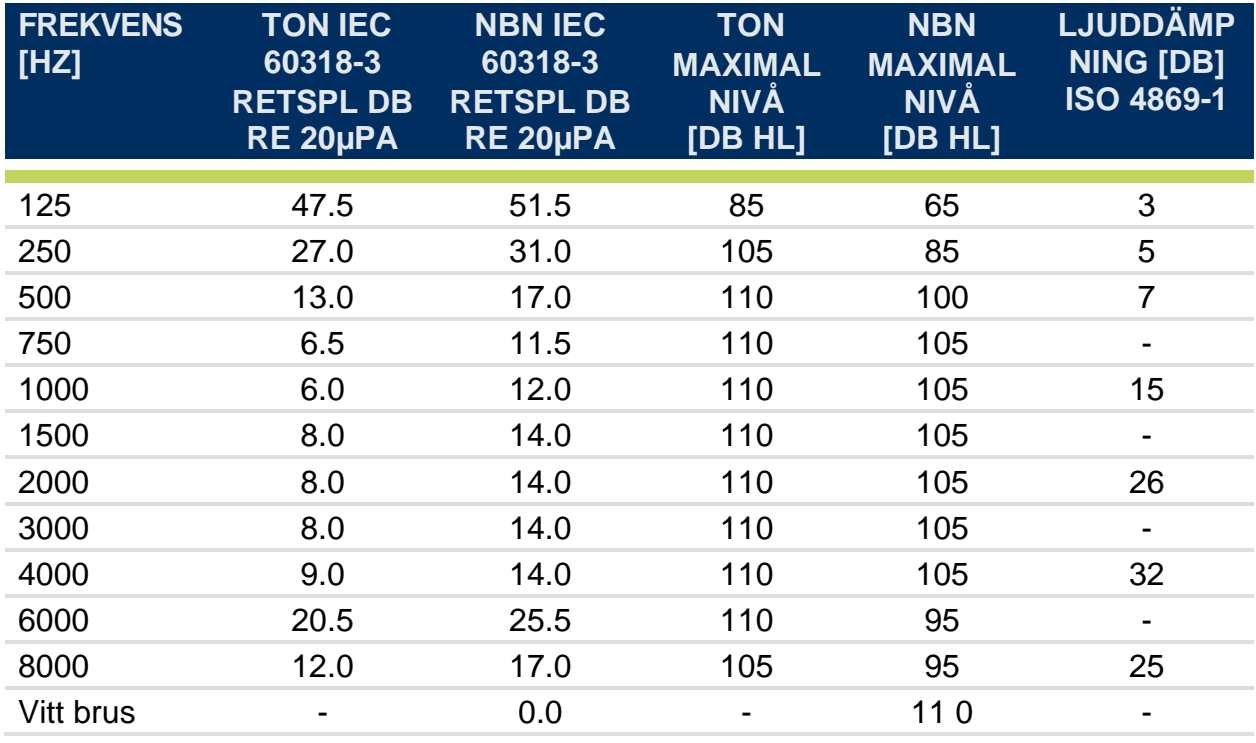

I tabellen anges maxnivåer endast för PSE-kraft. USB-ström ger lägre maxnivåer.

### **Kalibreringsvärden: Instickshörtelefoner IP30**

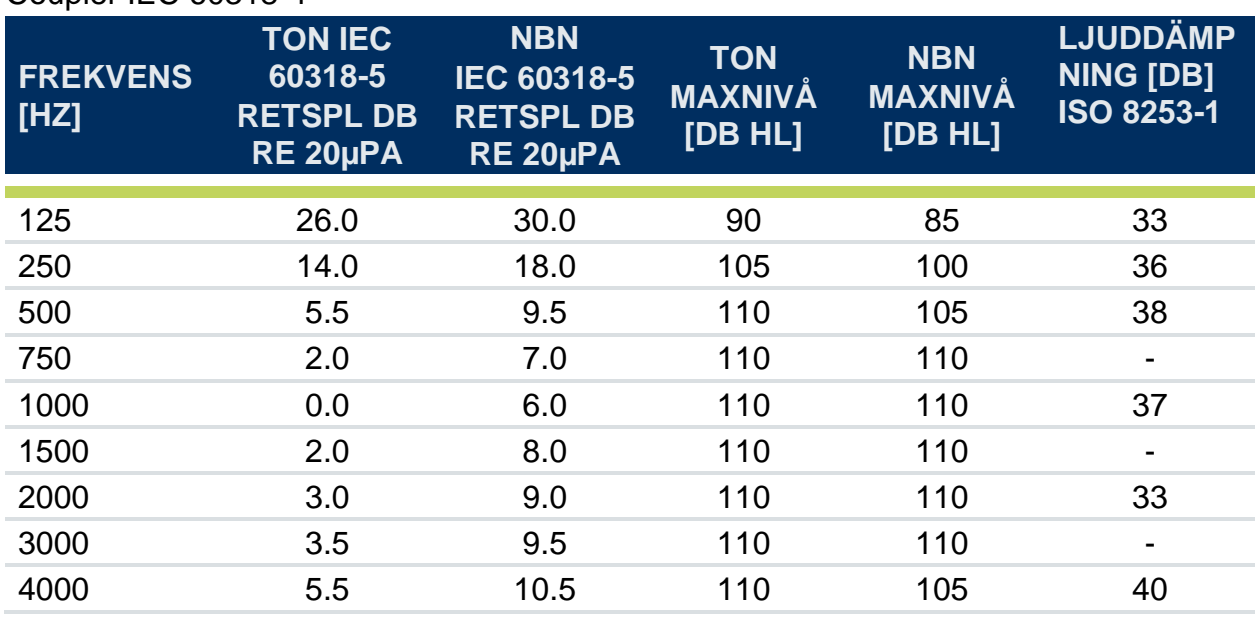

# Coupler IEC 60318-4

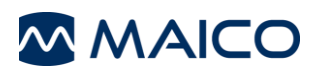

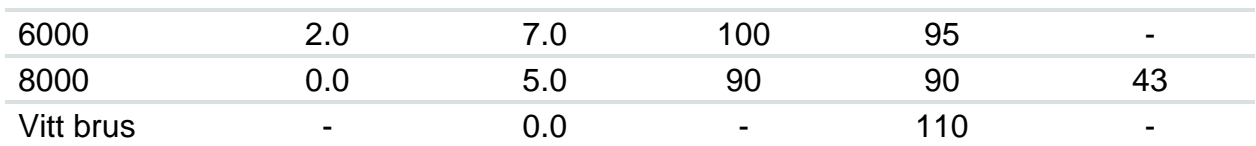

I tabellen anges maxnivåer endast för PSE-kraft. USB-ström ger lägre maxnivåer.

### **Kalibreringsvärden:** Högfrekvenshörlurar DD450

#### Coupler IEC 60318-1

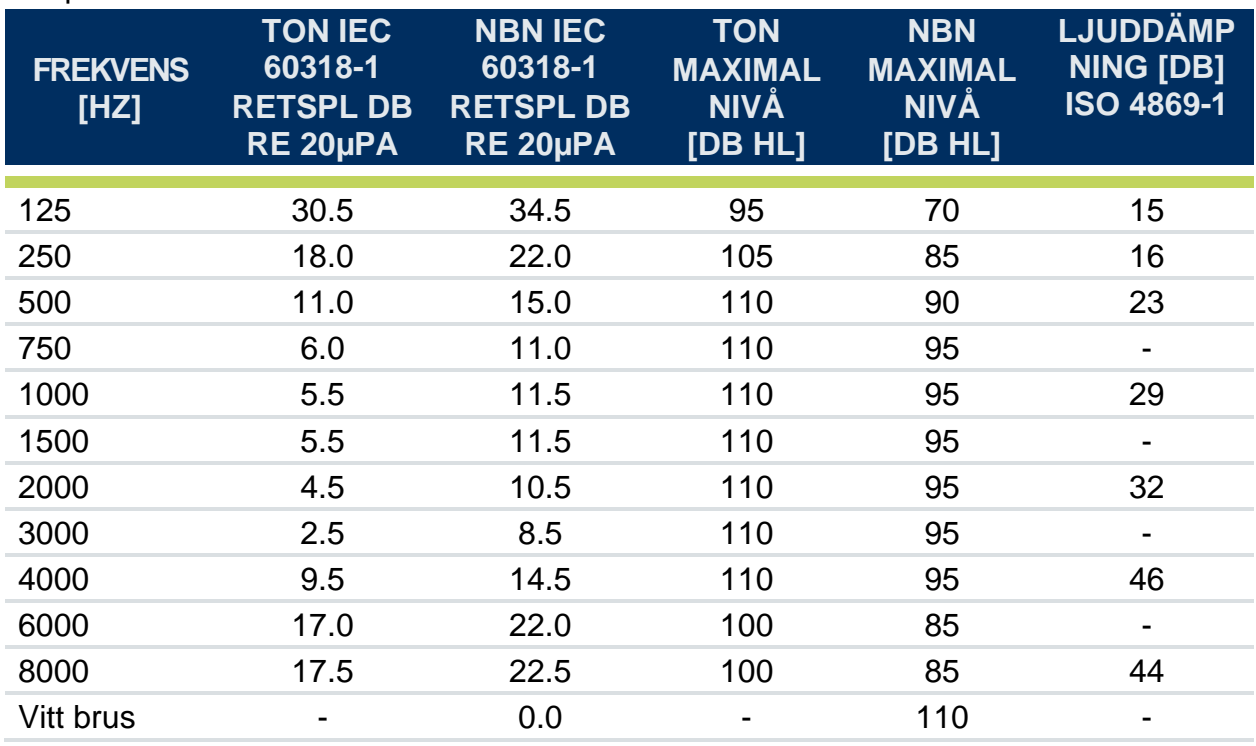

I tabellen anges maxnivåer endast för PSE-kraft. USB-ström ger lägre maxnivåer.

#### **Kalibreringsvärden: Benledare Radioear B71 / B81**

Coupler IEC 60318-6, mastoidplacering

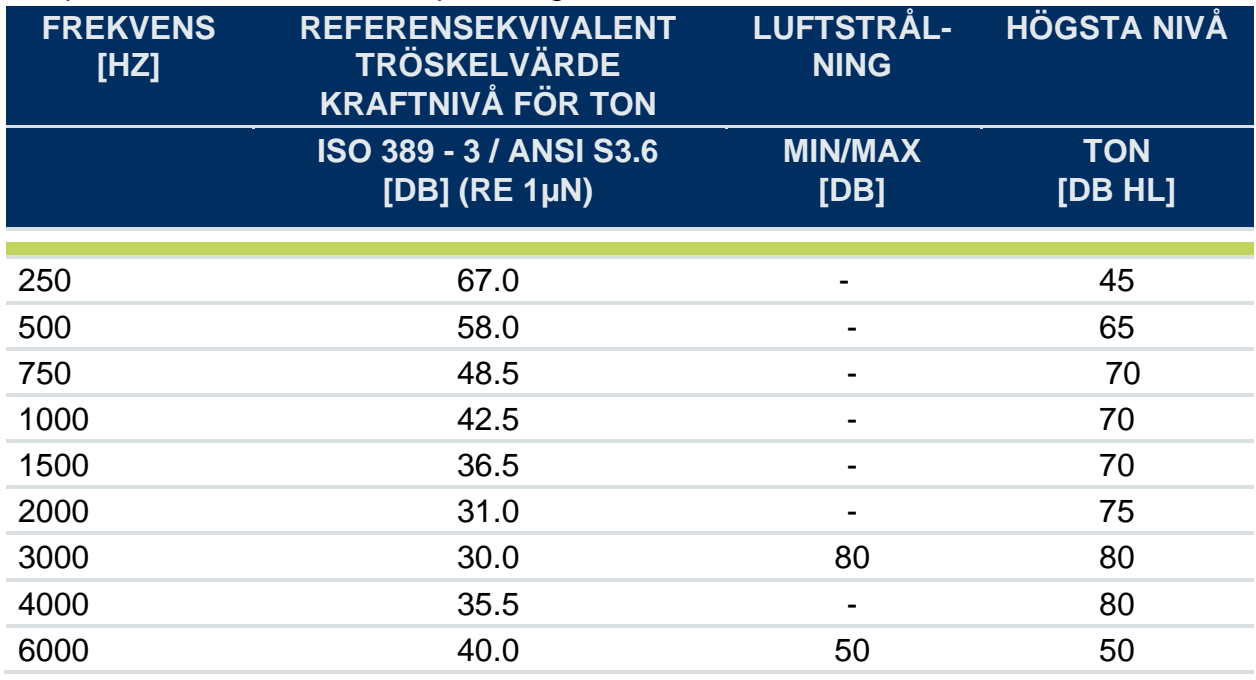

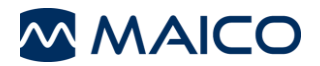

8000 40.0 40.0 40.0

I tabellen anges maxnivåer endast för PSE-kraft. USB-ström ger lägre maxnivåer**.**

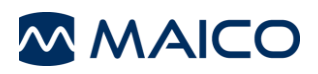

# **Kalibreringsvärden: LL-Headphone Radioear DD65 v2**

#### Coupler IEC 60318-1

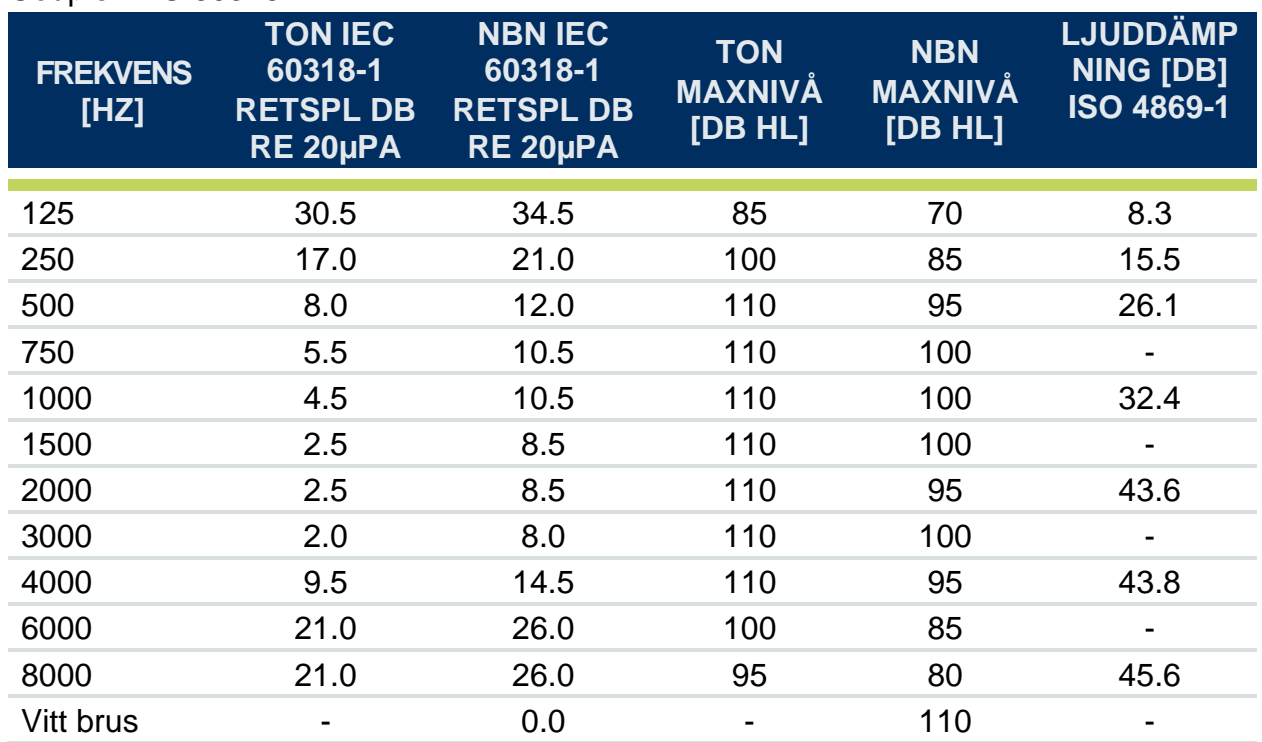

I tabellen anges maxnivåer endast för PSE-kraft. USB-ström ger lägre maxnivåer.

# <span id="page-55-0"></span>**6.5 Elektromagnetisk kompatibilitet (EMC)**

VÄSTENTLIG PRESTANADA för denna enhet definieras av tillverkaren som:

- Den här enheten har inte en VÄSTENTLIG PRESTANADA
- Avsaknad eller förlust av VÄSTENTLIG PRESTANADA kan inte leda till någon oacceptabel omedelbar risk. Den slutliga diagnosen ska alltid baseras på klinisk kunskap.

Den här enheten överensstämmer med IEC 60601-1-2:2014, strålningsklass B grupp 1.

*ANMÄRKNING:* Det finns inga avvikelser från tilläggsstandarden (eng. collateral standard)- och tillåtna användningar.

*OBS:* Alla nödvändiga instruktioner för att upprätthålla överensstämmelse med EMC finns i avsnittet om allmänt underhåll i denna instruktion. Inga ytterligare åtgärder krävs.

För att säkerställa att EMC-kraven enligt IEC 60601-1-2 uppfylls är det viktigt att endast använda de tillbehör som anges i följande tabell. Överensstämmelse med EMC-kraven enligt IEC 60601-1-2 säkerställs om kabeltyperna och kabellängderna är enligt specifikationerna.

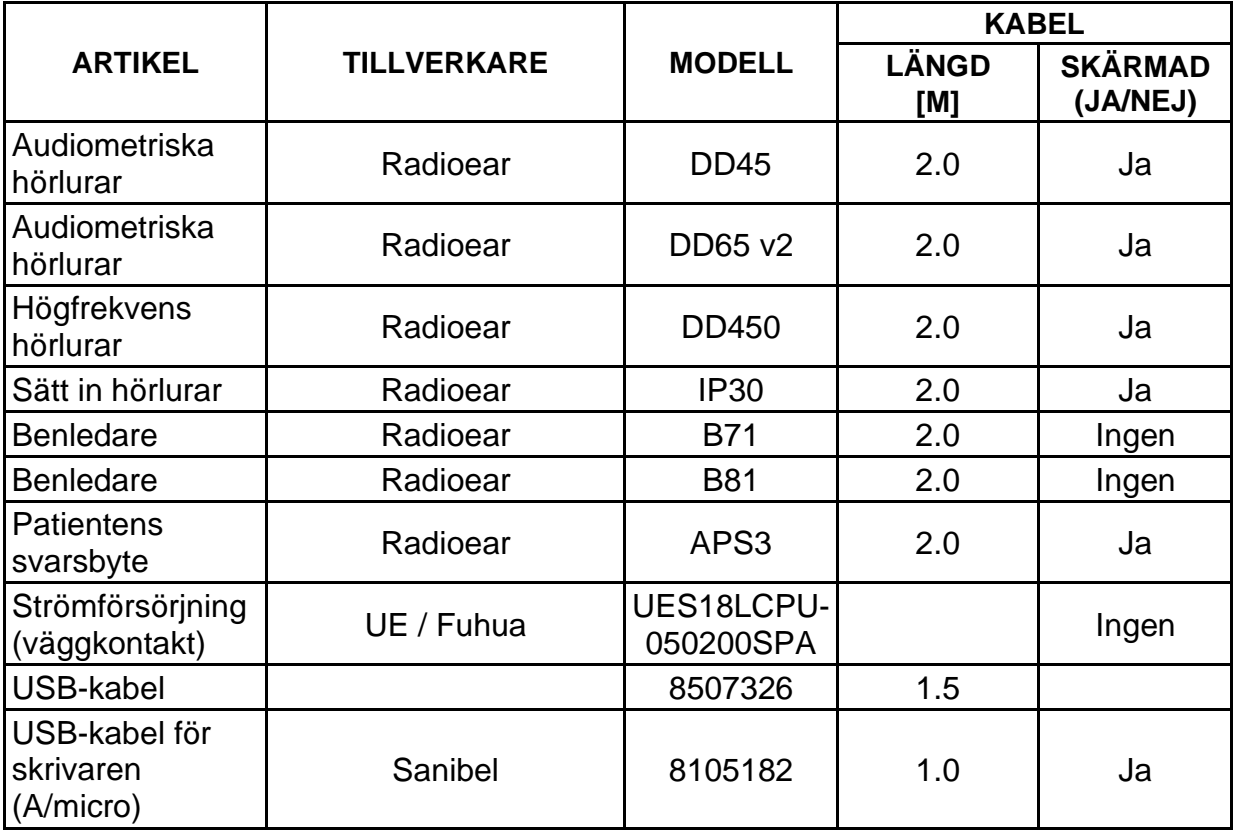

#### **Elektromagnetisk kompatibilitet (EMC)**

Bärbar och mobil RF-kommunikationsutrustning kan påverka MA 28. Installera och använd MA 28 i enlighet med den EMC-information som presenteras i detta avsnitt.

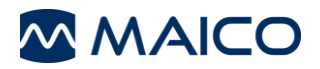

.

MA 28 har testats med avseende på EMC-emission och immunitet som en fristående enhet. Använd inte MA 28 i anslutning till eller staplad med annan elektronisk utrustning. Om användning i anslutning till eller staplad användning är nödvändig bör användaren verifiera normal drift i konfigurationen.

Användning av andra tillbehör, hörlur (transducer) och kablar än de som anges, med undantag för servicedelar som säljs av MAICO som reservdelar för interna komponenter, kan leda till ökade EMISSIONER eller minskad IMMUNITET hos apparaten. Den som ansluter ytterligare utrustning är ansvarig för att systemet överensstämmer med standarden IEC 60601-1-2.

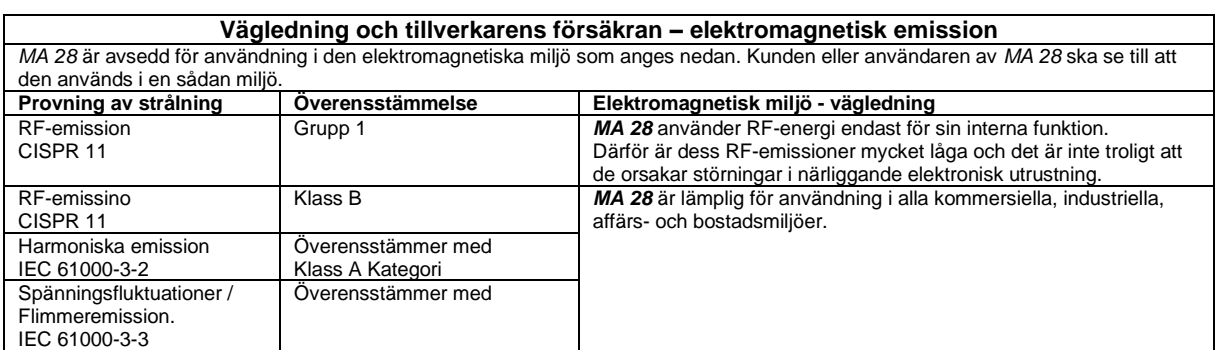

#### **Rekommenderade separationsavstånd mellan bärbar och mobil RF-kommunikationsutrustning och** *MA 28***.**

*MA 28* är avsedd för användning i en elektromagnetisk miljö där radiostörningar kontrolleras. Kunden eller användaren av *MA 28* kan bidra till att förhindra elektromagnetiska störningar genom att hålla ett minsta avstånd mellan bärbar och mobil RFkommunikationsutrustning (sändare) och *MA 28* enligt rekommendationerna nedan, i enlighet med kommunikationsutrustningens maximala utgångseffekt.

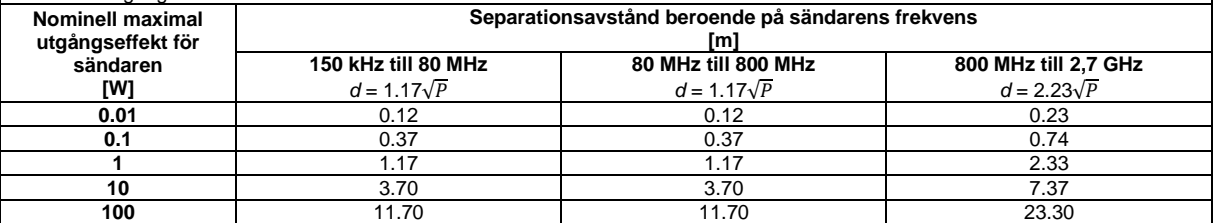

För sändare med en maximal uteffekt som inte anges ovan kan det rekommenderade separationsavståndet *d* i meter (m) uppskattas med hjälp av den ekvation som gäller för sändarens frekvens, där *P* är sändarens maximala uteffekt i watt (W) enligt tillverkaren av sändaren.

**Anmärkning 1** Vid 80 MHz och 800 MHZ gäller det högre frekvensområdet.

**Anmärkning 2** Dessa riktlinjer gäller kanske inte i alla situationer. Elektromagnetisk spridning påverkas av absorption och reflektion från strukturer, föremål och människor.

#### **Vägledning och tillverkardeklaration - Elektromagnetisk immunitet**

*MA 28* är avsedd för användning i den elektromagnetiska miljö som anges nedan. Kunden eller användaren av *MA 28* ska se till att den används i en sådan miljö.<br>Immunitetstest | IEC 60601 Testnivå **Immunitetstest IEC 60601 Testnivå Överensstämmelse Elektromagnetisk miljö - vägledning** Elektrostatisk urladdning (ESD) IEC 61000-4-2 +8 kV kontakt  $+15$  kV luft +8 kV kontakt +15 kV luft Golven bör vara av trä, betong eller keramiska plattor. Om golven är täckta med syntetiskt material bör den relativa luftfuktigheten vara högre än 30 %. Elektrisk snabb transient/brist IEC61000-4-4 +2 kV för kraftledningar +1 kV för ingångs- /utgångsledningar +2 kV för kraftledningar +1 kV för ingångs- /utgångsledningar Kvaliteten på nätströmmen bör vara densamma som i en typisk kommersiell miljö eller bostadsmiljö. Överspänning IEC 61000-4-5 +1 kV differentiellt läge +2 kV gemensamt läge +1 kV differentiellt läge +2 kV gemensamt läge Kvaliteten på nätströmmen bör vara densamma som i en typisk kommersiell miljö eller bostadsmiljö. Spänningsdippar, korta avbrott och spänningsvariationer i kraftledningar. IEC 61000-4-11 < 5 % UT (>95 % minskning av UT) under 0,5 cykel 40 % UT (60 % minskning av UT) i 5 cykler < 5 % UT (>95 % minskning av UT) under 0,5 cykel 40 % UT (60 % minskning av UT) i 5 cykler Kvaliteten på nätströmmen bör vara densamma som i en typisk kommersiell miljö eller bostadsmiljö. Om användaren av *MA 28* behöver fortsatt drift under avbrott i elnätet rekommenderas att *MA 28* försörjs med ström från en avbrottsfri strömförsörjning eller från dess batteri.

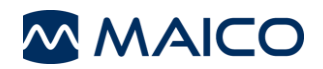

# Bruksanvisning [MA 28](#page-0-0)

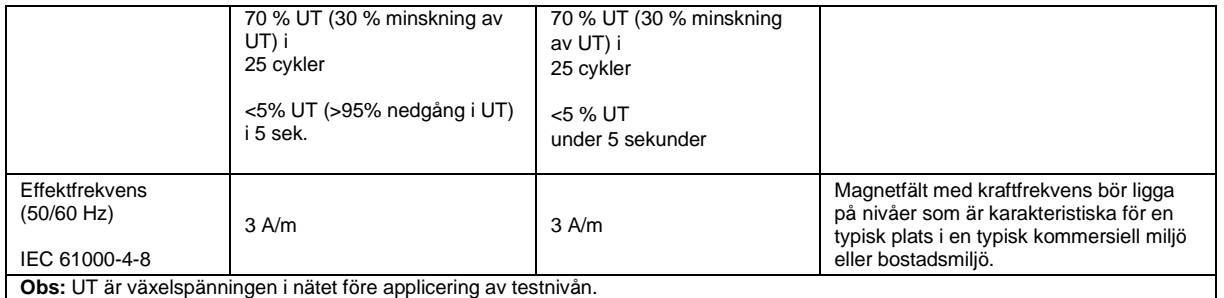

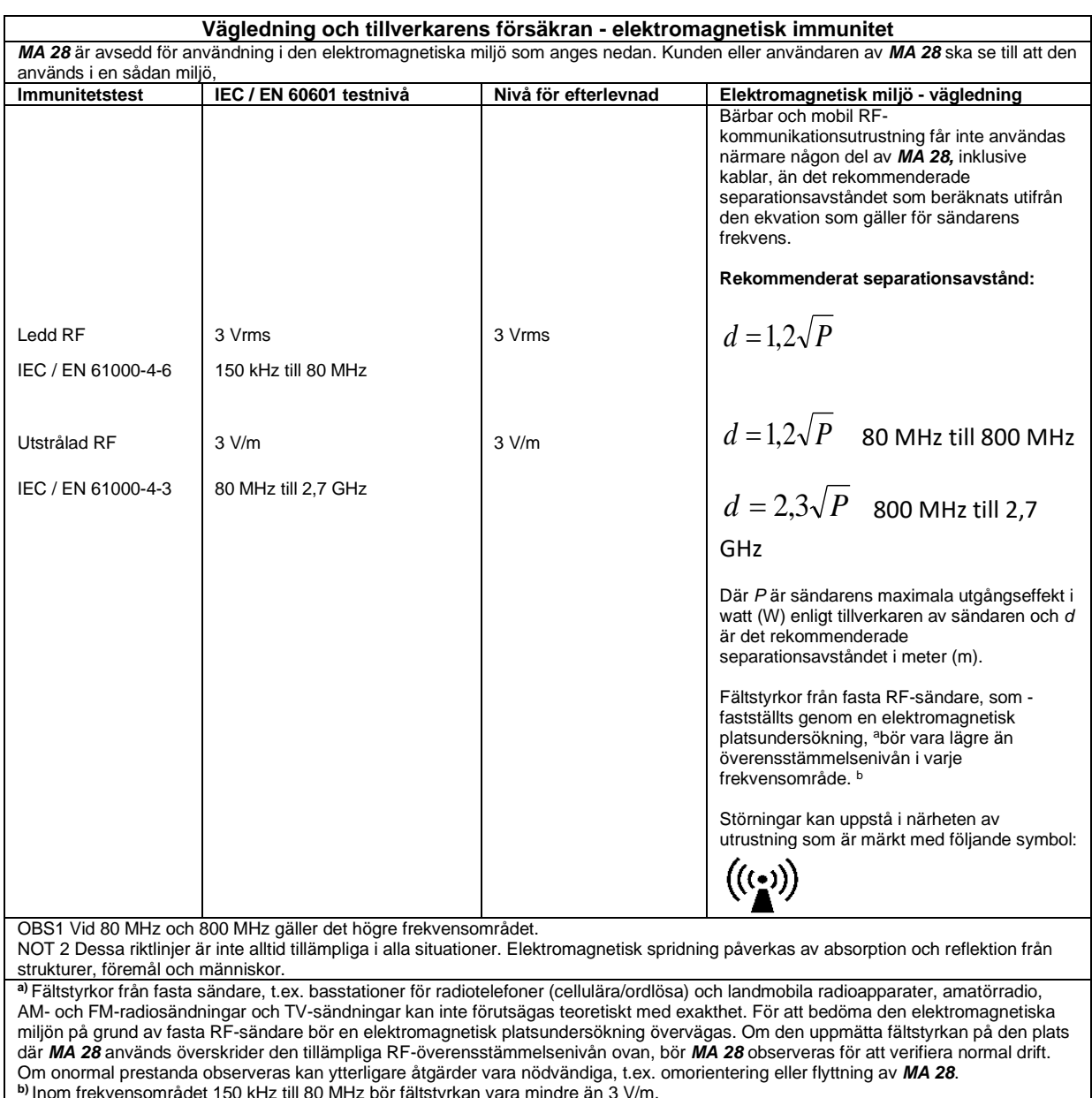

**b)** Inom frekvensområdet 150 kHz till 80 MHz bör fältstyrkan vara mindre än 3 V/m.

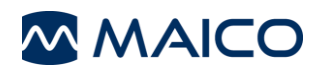

### <span id="page-58-0"></span>**6.6 Elsäkerhet, EMC och tillhörande standarder**

- 1. IEC 60601-1:2012/ ANSI/AAMI ES 60601-1: 2005 / A2:2010: Elektrisk utrustning för medicinskt bruk - Del 1: Allmänna fordringar beträffande säkerhet och väsentliga prestanda
- 2. CAN/CSA-C22.2 nr 60601-1:2008: Elektrisk utrustning för medicinskt bruk Del 1: Allmänna fordringar beträffande säkerhet och väsentliga prestanda
- 3. UL/IEC/EN 60950-1:2005: Utrustning för informationsteknik Säkerhet Del 1: Allmänna krav - Säkerhet - Del 1
- 4. IEC 60601-1-1:2000: Allmänna fordringar på säkerhet; Tilläggsstandard: Säkerhetsfordringar för medicinska elektriska system
- 5. IEC 60601-1-2:2014: Medicinsk elektrisk utrustning Del 1-2: Allmänna krav beträffande säkerhet och väsentliga prestanda - Tilläggsstandard: Elektromagnetisk kompatibilitet - Krav och provning
- 6. DIN/EN/ISO 14971:2012 Tillämpning av ett system för riskhantering för medicintekniska produkter
- 7. Allmänna säkerhets- och prestandakrav i den nuvarande förordningen (EU) 2017/745
- 8. Direktiv 2011/65/EU om begränsning av användning av vissa farliga ämnen i elektriska och elektroniska utrustning för EES (RoHS 2)
- 9. Direktiv 2002/96/EG om avfall som utgörs av eller innehåller elektriska och elektroniska produkter (WEEE).

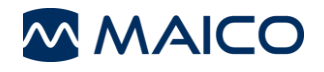

# <span id="page-59-0"></span>**6.7 Checklista för subjektiv audiometertestning**

- Rengör öron- och huvudkudde!
- Ta bort trassel från alla kablar vid behov!
- Är hörlursdynorna i gott skick?
- Byt ut  $\rightarrow$  vid behov
- År kontakter och kablar i gott skick/oskadade?
- Fungerar alla reglage korrekt?
- Fungerar patientens svarsknapp (om sådan används)?
- Kontrollera batterierna och byt ut dem vid behov!

#### Testa signalkvaliteten

Alla testfrekvenser i nedanstående tabell anger den typiska hörselnivån och kan ändras vid behov: Maskering: "B" för summerton, "G" för brus, "V" signalförvrängning, "S" för omkoppling och maskering av brus.

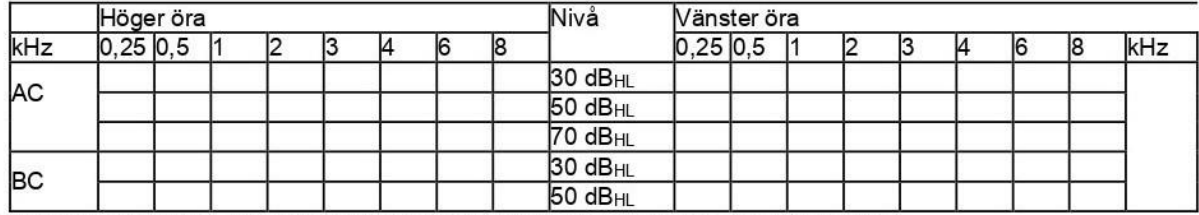

\* När brus av typ "B", "G", "V" eller "S" har blockerats ska du informera servicecentret!

\* Om du hör testtonen vid örat där ljudet ska maskeras - kontakta servicecentret!

#### Audiogram för luftledning

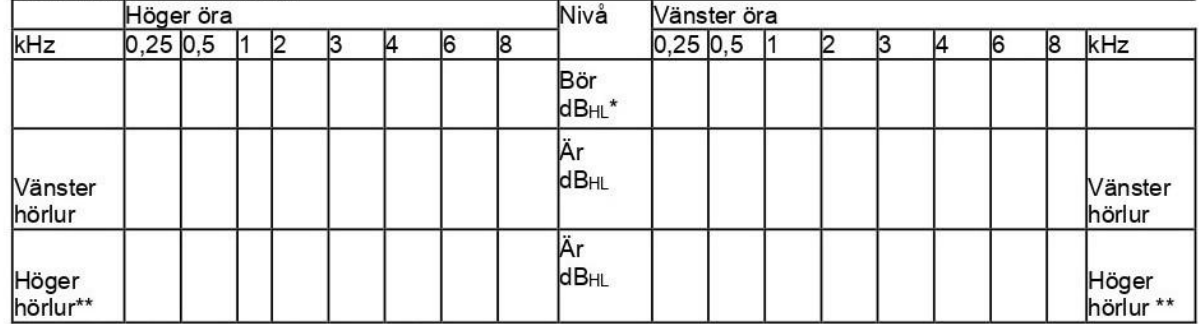

\* Värdet Bör visar patientens sista mätning.

\*\*För omvänd mätning, sätt på hörlurarna igen.

Om frekvensskillnaden mellan "bör" och "är" för ett öra i genomsnitt överstiger 10 dB, kontakta SERVICECENTRET!

#### Audiogram för ledning i ben

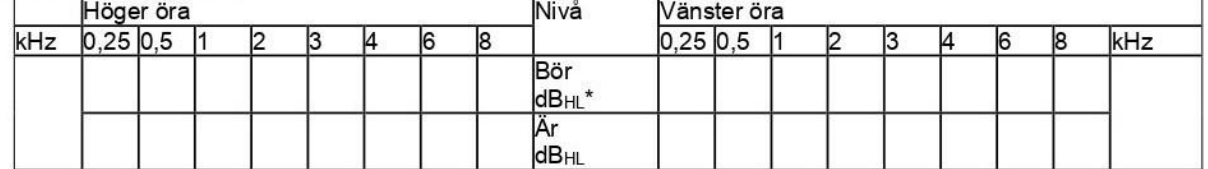

Om frekvensskillnaden mellan "bör" och "är" för ett öra i genomsnitt överstiger 10 dB, kontakta SERVICECENTRET!

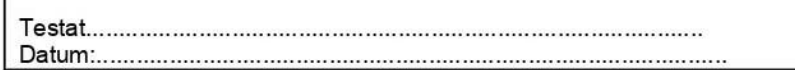

Specifikationerna kan ändras utan föregående meddelande.

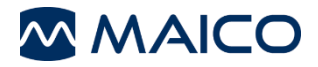

MAICO Diagnostics GmbH Sickingenstr. 70-7110553 **BerlinTel** :  $+ 4930 / 707146-50Fax$  $\div$  + 49 30 / 70 71 46-99 Email:sales@maico.bizInternet:www.maico.biz